# NEXT&NEXTSTAR 2000 SERISI UYDU ALICILARI **KULLANIM KILAVUZU**

# **NEXT**

**NE-2000 CX SUPER PLUS ØYE-2000 CX SUPER NET WYE-2000 CIS SUPER PLUS NE-2000 DPCIS SUPER PLUS** 

# **NEXTSTAR**

**NE-2000 CX SUPER PLUS WYE-2000 CX SUPER NET WYE-2000 CIS SUPER PLUS WYE-2000 DPCIS SUPER PLUS** 

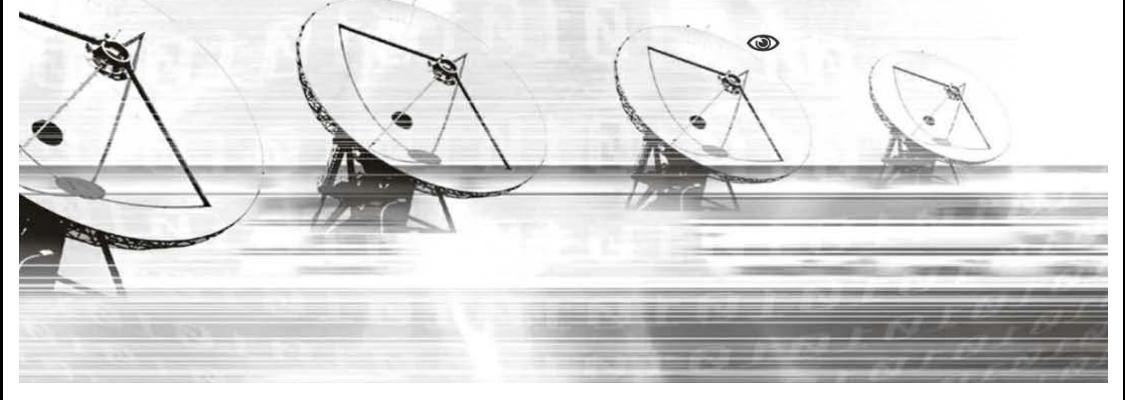

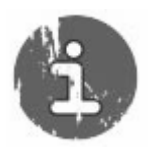

### **TÜM KULLANICILARA ÖNEMLİ UYARI**

**BU UYDU ALICISI HERHANGİ BİR ŞİFRELİ YAYIN PAKETİNİN YADA BİR KANALIN YASAL ABONELİK OLMADAN ANLIK,SÜRE VERİLEREK YADA İNTERNET ,ÖZEL YAZILIMLAR VB YOLLARLA İZLENEBİLECEĞİ GARANTİSİYLE SATILAMAZ,NE SATICI NEDE ÜRETİCİ FİRMA KULLANICIYA ASLA İLLEGAL BİR OLAYIN GARANTİSİNİ VEREMEZ.CİHAZLARDA MODELLERE GÖRE MEVCUT MODÜL,KART OKUYUCU VE ETHERNET GİRİŞLERİNE TAKILACAK APARATLAR YADA İNTERNET ALANLARINDAN SAĞLANACAK KAYNAKLARLA YAPILACAK ŞİFRELİ KANAL AÇMA GİRİŞİMLERİ SADECE KULLANICININ SORUMLULUĞUNDA OLUP ÜRETİCİ,DAĞITICI VEYA HERHANGİ BİR ARACIYI BAĞLAMAZ , GARANTİ SAĞLAYICI CİHAZIN YASAL ABONELİK OLMADAN ŞİFRELİ BİR KANAL YADA KANALLARIN AÇILMASINI KESİNLİKLE TAAHHÜT ETMEZ,ŞİFRELİ KANALLARLA İLGİLİ YAYIN KESİLDİ YADA AÇMIYOR VB ŞİKAYETLERİ KESİNLİKLE GARANTİ SAĞLAYICI VEYA DAĞITICI FİRMAYI İLGİLENDİRMEZ, GARANTİ KAPSAMINDA KABUL EDİLMEZ...**

# **İÇİNDEKİLER**

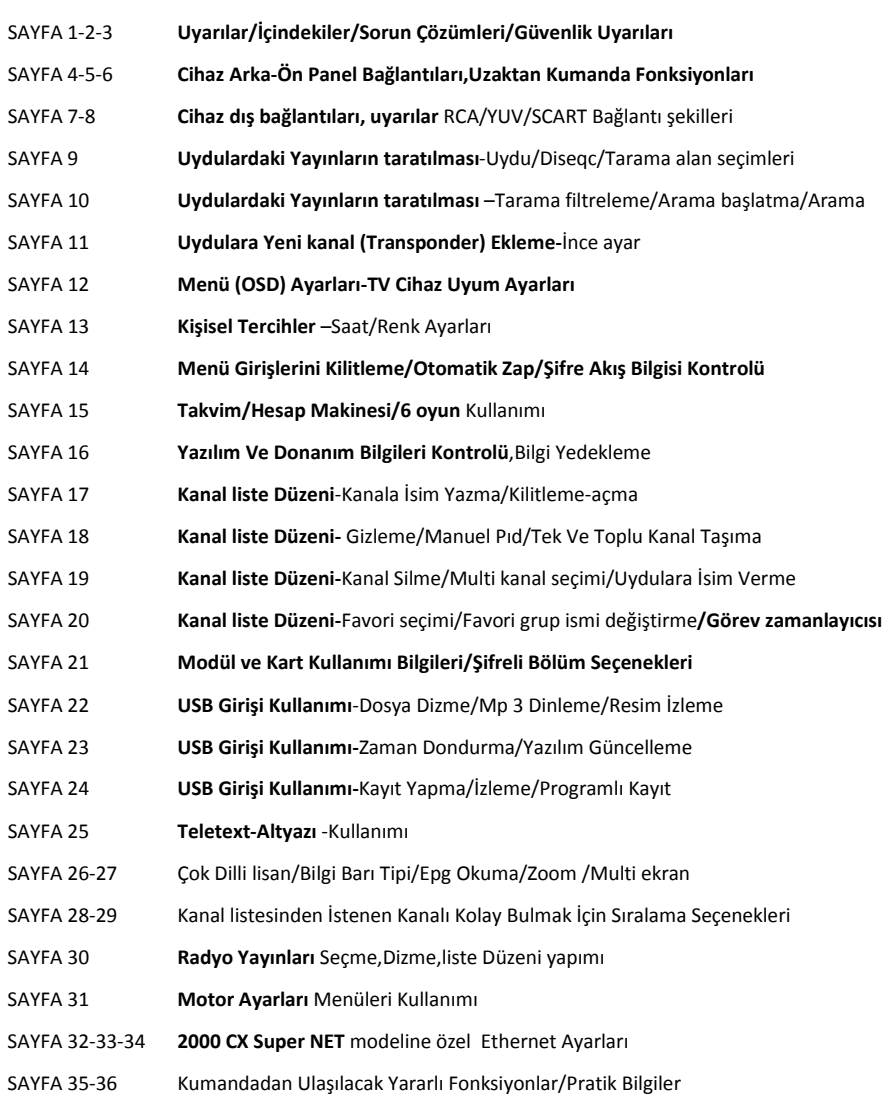

# **SORUNLARDA ACİL ÇÖZÜMLER….**

#### **\*Uydu alıcınızın yeni yazılımlarını nasıl güncelleyebilirsiniz**

Herhangi bir arama motoruna uydu alıcınızın marka ve modelini yazın,internet üzerinde onlarca sitede yazılımları bulabilirsiniz

#### **\*Şifreli yayınlar için kart yada modül alacaksınız elinizdeki modelle uyumlu çalışırmı nasıl öğreneceksiniz**

Satıcıya Cihaz modelinizi söyleyin,gerekirse cihazı götürerek uyumlu çalışıp çalışmadığını deneyin internet satışlarında bu imkanınız olmayacaktır.

#### **\*Uydu alıcınızın kanal listesinden kanal seçildiğinde tüm kanallarda sinyal yok veya sorunlu mesajı geliyor ama kanallar listede görülüyor**

Öncelikle 2 uydu kullanıyorsanız diğer uyduyu seçip bakın. Aynıysa en sağlıklısı cihazı çalışan bir sistemde denemektir ordada sorun aynıysa önce cihazınızın kişisel tercihler bölümünden lnb voltajı on (açık) olup olmadığına bakın ..açıksa cihazın servise gitmesi gerekecektir,şayet diğer sistemde cihaz çalışıyorsa sorun çatıdaki bağlantılarda yada switchde olabilir.Merkezi sistemlerde genelde çıkışlardan biri arızalanmakta olup binadaki diğer cihazlar çalıştığı halde sizin çıkışınız bozuk olabilir aynı şekilde başka bir daireden cihazı deneyin.

#### **\*Uydu alıcınızı açtınız Kanal Yok uyarısı geliyor**

Önce diğer uydu varsa onu seçip deneyin,Uydu listenize giremiyorsanız cihazınız fabrikasyon ayarlar dönmüştür,Kılavuzda anlatıldığı şekilde önce mutlaka (Birden fazla çanaklı sisteminiz varsa) Uydu ve Diseqc seçimlerini Yaparak uyduları yeniden taratın..Cihazın fabrikasyon ayarlara dönme sebebi Ayarlar kaydedilmeden elektrik kesilmesi,arka panelden açıp kapama,Cihazın elekrik fişinin tv ile aynı gruba takılması vb. olabilir.

#### **\*SES ile birlikte gelen zırıltı var..**

TV nizin sesi fazla açık,uydu alıcınızınki kısıksa bu sorun oluşabilir tv sesini belli bir seviyeye getirin,ses kontrolünü sadece uydu alıcınızın kumandasından yapın

#### **\*Cihaz fabrika ayarlarına döndükten ve yeniden uydular taratıldıktan sonra görüntü bozuldu.**

Menü+Sistem ayarları +TV ayarları bölümünden TV Uyum ayarlarını TV Nizde görerek yeniden yapın **\*Hafif yağmurda bile yayınlarda donmalar ve bazı kanallarda gidip gelmeler oluyor**

Çanak çapınız yeterliyse tek seçenek çanağınızın odak ayarlamasının hatalı olmasıdır yeniden ayarlatmanız sorununuzu giderecektir..Şayet bu sorun sürekli oluyorsa Ve daha önce sorununuz yoksa ve sorun tüm uydulardaysa switch ve bağlantıları,Tek uydudaysa o uydu çanak ayarını gözden geçirin.

#### **\*Yayınlarda sorunum yok ama bilhassa Türksat uydusunda bazı kanallarım çıkmıyor,sinyal yok uyarısı aldığım kanallar çoğaldı yada sinyal var ama kanal resmi gelmiyor.**

Uydularda hemen hergün yayın değişiklikleri olmakta,bazı kanallar iptal olmakta yada yayın frekansları değişmekte,yeni kanallar eklenmektedir,İnternet üzerinden bunları takip edebilirsiniz en sağlıklı yol arada uyduları Menü+liste Düzeni+Kanal sil bölümünde (sayfa 13) anlatıldığı gibi silerek sayfa 9 ve 10 da anlatıldığı gibi Uyduları yeniden taratmaktır bu şekilde Eski liste yerine taze ve güncellenmiş listede sorunsuz kanal seçebilirsiniz.

#### **\*Çatıda sistem sorunsuz ama arada resim izlerken kısa süreli sinyal yok uyarısı alıyorum,bazen seste kesilmeler oluyor..**

Uydu alıcınıza giren LNB den gelen kabloyu ve tv ile bağlantı kablolarını kontrol edin,yeniden söküp takın

#### **\*Uydu alıcımı kullanırken birçok sorum oluyor,Bu bilgileri nereden edinebilirim,**

İnternet Ortamında onlarca sitede next Kullanıcıları her model için ayrı bölümlerde tüm sorunlarında ve sorularında yardım alabilirler, bu sitelerden birine ücretsiz üye olup diğer kullanıcılarla deneyimlerinizi paylaşabilir,bu forumlardaki tecrübeli kurucu ve satıcılardan yardım alabilirsiniz.

# **ÖNCE GÜVENLİK AYARLARKEN,KURARKEN,KULLANIRKEN ÖNCE GÜVENLİK** ...

Bu ürünü satın aldığınız için teşekkürler. Ürünü emniyetli bir şekilde kurabilmek ve en iyi şekilde kullanabilmek için lütfen bu kitapçığı dikkatlice okuyunuz,ilerde başvurmak için saklayınız.. Bu kitapçıktaki bilgiler,donanımsal ve görsel tüm Özellikler üretici tarafından haber vermeksizin değiştirilebilinir

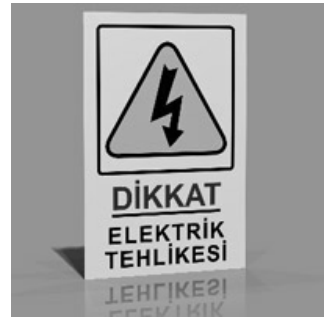

## **Bu Uydu alıcısı genel Güvenlik kurallarına uygun imal edilmiştir,Kullanıcınında altta yazılı genel güvenlik kurallarına uyması zorunludur..**

Çalışma voltajı: AC 100V - 240V/ Yüksek voltaj tehlikesi vardır Kapağı açmayın,içine metal vb ile müdahale etmeyin/ Üstüne ağır cisimler yerleştirmeyin/ Sıvı dökülmemesine dikkat edin ,sprey temizleyici kullanmayın/ Hava almasını engelleyecek kapalı alanlarda kullanmayın/ Çanak ve Cihaz ayarını yetkili kişilere yaptırın,Hatalı montajda cihaz ve kullanıcı zarar Görebilir,cihazın sizin yapabileceğiniz herhangi bir bakımı yoktur/ Direkt güneş gören alanlarda kullanmayın/ Üreticinin onaylamadığı (Switch, Kart,Bellek,Ara kablo,TV,Harddisk,VB) Donanımla kullanmayın,Cihaz arızalanabilir veya verimli çalışmayabilir/Yıldırım yağmur ve güneşten korumak için ürünü iç mekanlarda kullanın/ Ürünü radyatör veya ısı üreten herhangi bir aparata yakın koymayın/ Ürünü TV hoparlör vb gibi elektromanyetik alanlardan uzağa yerleştiriniz/ Cihaz üzerindeki Havalandırmaları hiçbir şekilde kapatmayınız ,Cihaz çalışırken ısınacaktır,. Cihazı yatak, kanepe, kilim vb benzeri ısıdan etkilenebilecek yüzeyler üzerine koymayınız/ Eğer ürünü raf veya benzeri bir yere yerleştirecekseniz yeterli derecede havalandırmanın olduğundan emin olun/ Uydu alıcısını düşebileceği güvensiz bir yere koymayın, Cihazın düşmesi durumunda çocuk ve erişkinler yaralanabilir veya ürüne ciddi hasar gelebilir

### UYDU ALICINIZI TANIYIN **CİHAZ ARKA PANEL FONKSİYONLARI**

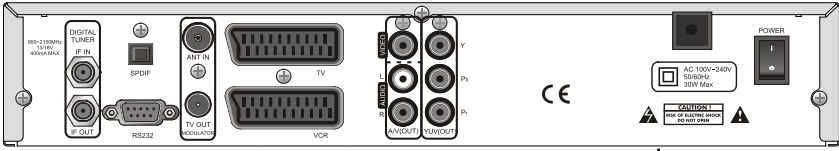

**(**NEXTSTAR**)NEXT YE 2000 CX-CIS ARKA PANELİ**

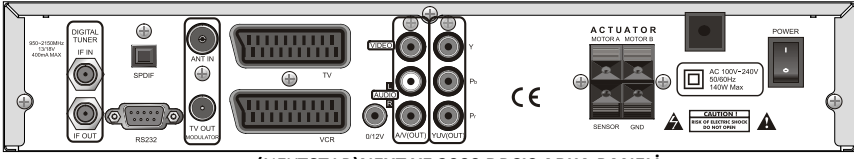

**(**NEXTSTAR**)NEXT YE 2000 DPCIS ARKA PANELİ**

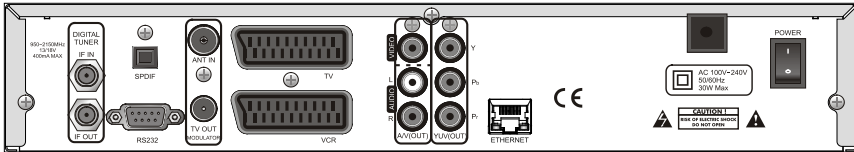

**(**NEXTSTAR**)NEXT YE 2000 CX SUPER NET ARKA PANELİ**

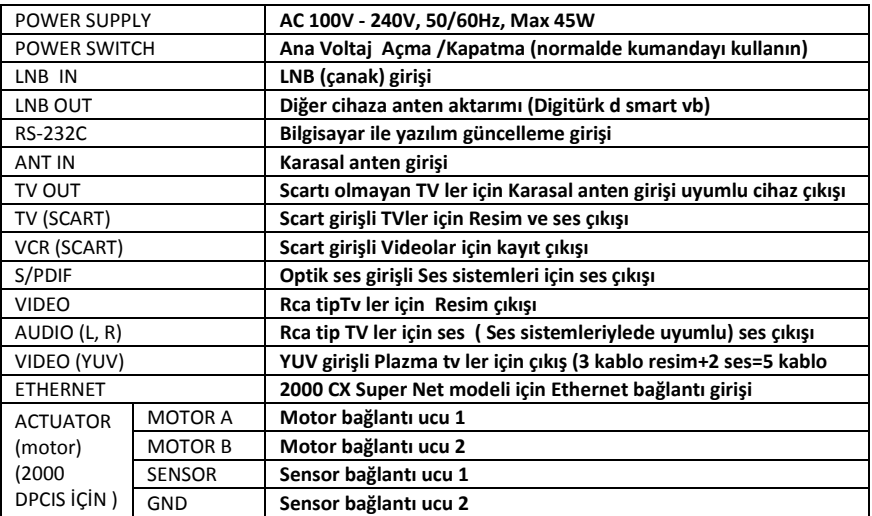

# **UYDU ALICINIZI TANIYIN CİHAZ ÖN PANEL FONKSİYONLARI**

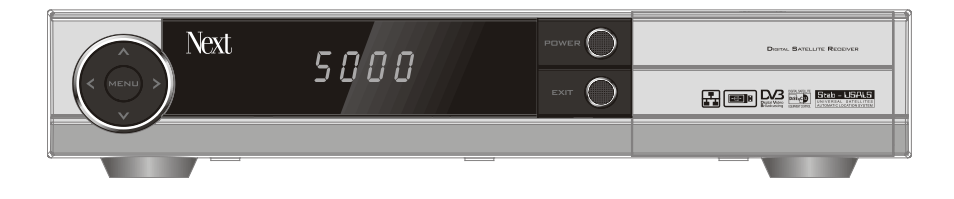

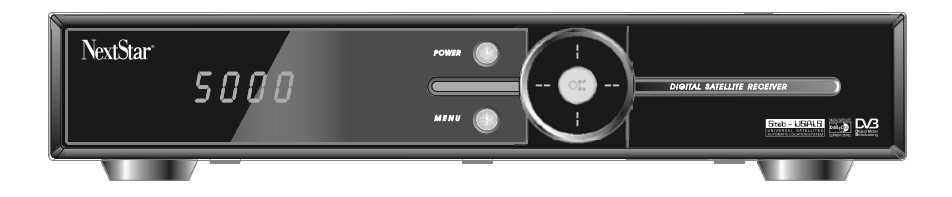

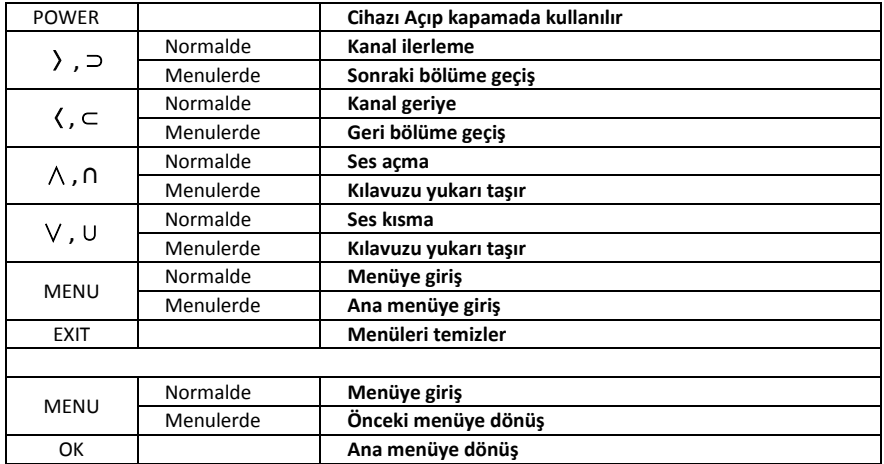

### UYDU ALICINIZI TANIYIN **UZAKTAN KUMANDA CİHAZI FONKSİYONLARI**

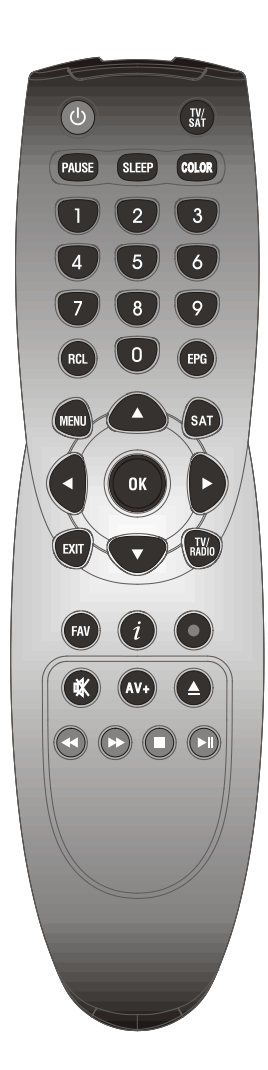

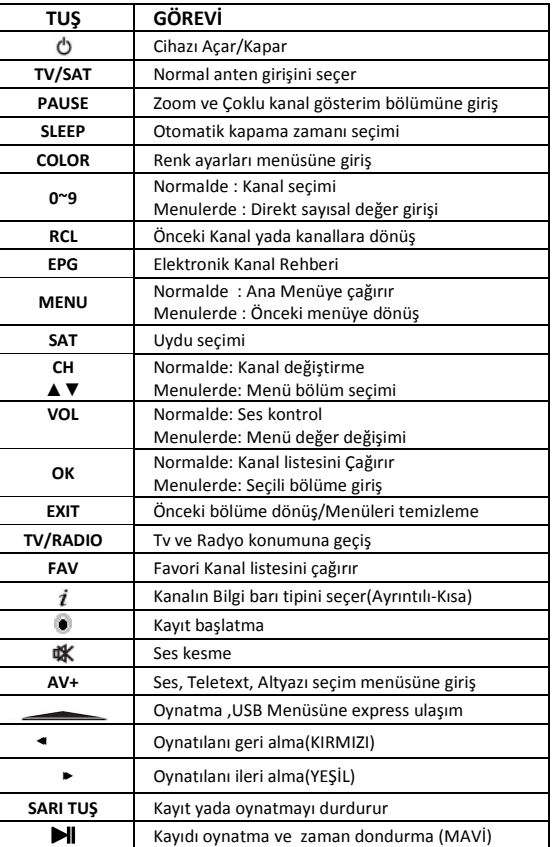

\*Kayıtla ilgili tuşlar cihaza extra satın alınıp takılacak usb bellek ile kullanımda aktif olacaktır

# **UYDU ALICINIZIN TV VE DİĞER CİHAZLARLA BAĞLANTI YOLLARI..DİKKAT EDİLECEKLER...RCA TİP KABLO İLE BAĞLANTI ŞEKLİ ..**

Sayın Kullanıcı uydu alıcınız merkezi ve ferdi sistemlerde,,, Yerli ve yabancı Tüm uydularda yüksek ses ve resim kalitesiyle çalışacak donanım ve yetenektedir ,Buna karşılık bu tek başına yüksek verim için yeterli değildir.

 En yüksek verim için **1**)TV ile CİHAZ ara bağlantı kablosunun en üst kalitede olması ve TV ye en uygun bağlantı şeklinin seçili olması (örn lcd tv ler için YUV bağlantısı)daha kaliteli resimle yayın izlemenizi sağlayacaktır **2**)Çanakların odak ayarlarının ve sabitlemelerinin uydu sahametresi ile ve tecrübeli bir kurucu tarafından yapılması önerilir **3**)Bilhassa 20 metreden uzun ÇANAK-CİHAZ uygulamalarında kaliteli uydu kablosu kullanılması tavsiye edilir (rg6) **4**) Şayet şifreli kanallar için kart yada modül satın alacaksanız önce cihazınızla uyumlu çalışıp çalışmadığını öğrenmeniz gereklidir aksi halde cihazla kullanamayabilirsiniz. **5**)Her şey doğru yapılsada son olarak TV ile uyum ayarları bölümünde anlatıldığı gibi tv tipinize göre cihazınızın ses ve resim çıkışını ayarlamalısınız aksi halde resim kalitesi düşük olabilir.

 Uydu alıcınız sadece uydulardaki tv yayınlarını izlemenize olanak sağlamaz aynı zamanda bu yayınlarla beraber iletilen digital radyo Yayınlarınıda dinlemenize imkan sağlar,Bilhassa radyo ve film kanallarındaki mükemmel ses kalitesini daha doygun yaşamanız için tüm modellerimize , OPTİK veya RCA girişli her tür ve ebat ev sinema SES SİSTEMİ bağlayabilirsiniz.

Rca kablo kullanılarak yapılan TV bağlantısı

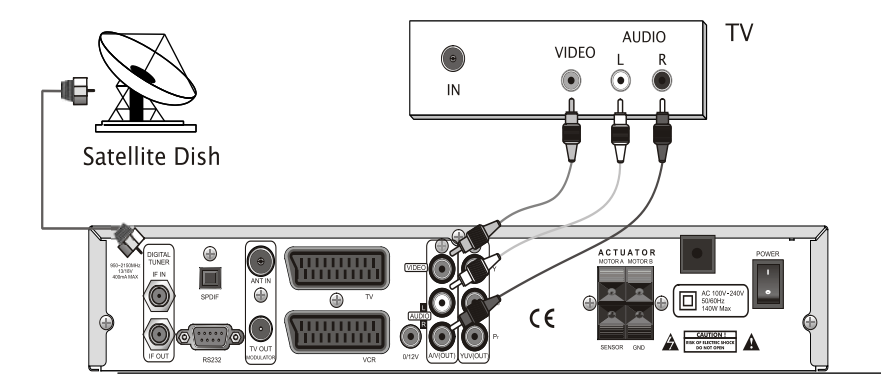

Rca kablo kullanılarak yapılan TV bağlantısı

# **UYDU ALICINIZIN TV VE DİĞER CİHAZLARLA BAĞLANTI YOLLARI,SCART VE YUV KABLO İLE BAĞLANTI ŞEKİLİ..**

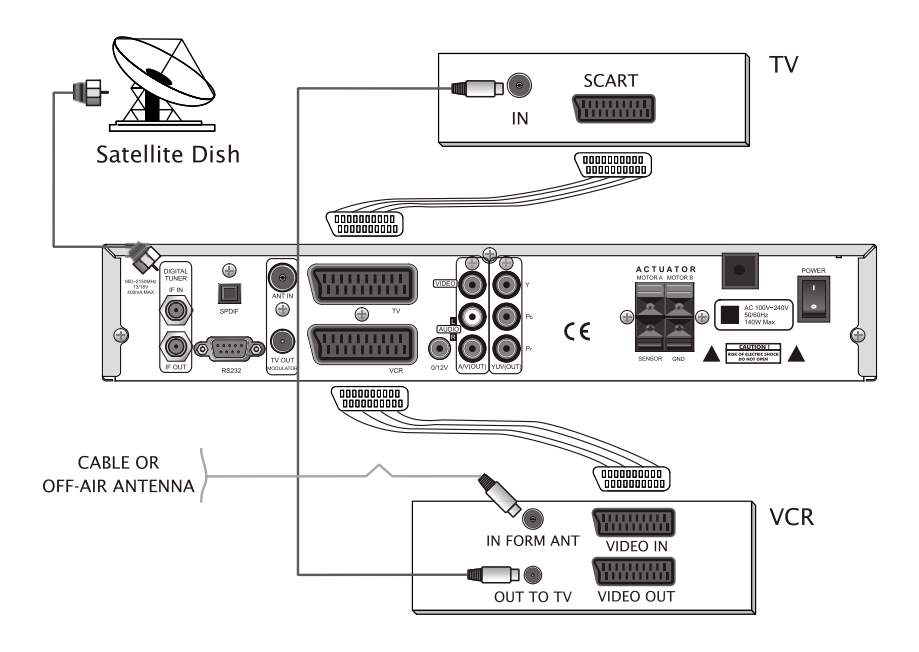

Scart kablo kullanılarak yapılan TV & VIDEO bağlantısı

## YUV kablo kullanılarak yapılan TV bağlantısı

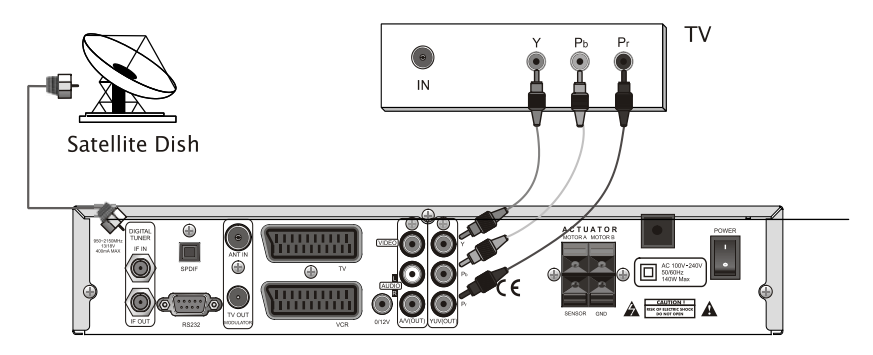

YUV kablo kullanılarak yapılan TV bağlantısı

# **İZLENECEK UYDULARIN SEÇİLMESİ,ÇANAKLARIN CİHAZA TANITILMASI VE TARATILARAK LİSTEYE EKLENMESİ.**

#### **CİHAZ HAFIZASINDAN CATIDAKİ UYDULARI SEÇİN**

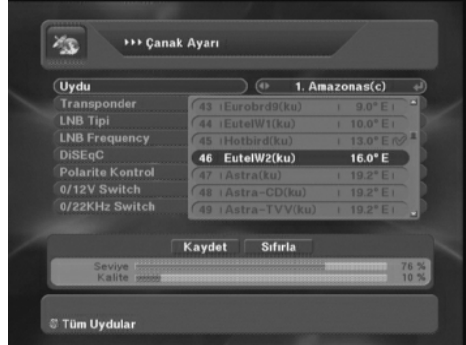

#### **ÇANAKLARIN DİSEQC KONUMUNU SEÇİN**

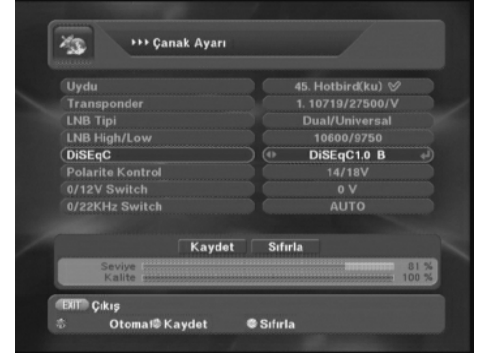

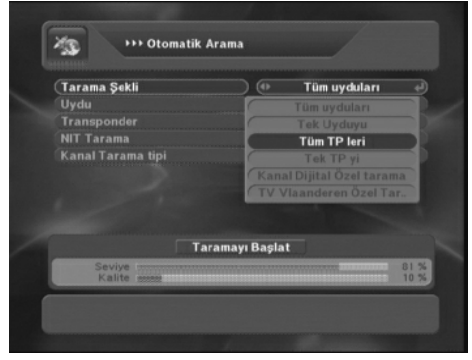

#### **MENÜ+Uydu ayarları+Çanak Ayarları**

Kılavuzu uydu bölümüne alın ve ok ile gelecek listeden çatınızdaki çanaklar hangi uydulara yönlendirildiyse o uyduları listeden **KIRMIZI** tuşla işaretleyin örn 2 çanaklı sisteminiz varsa Türksat ve hotbird işaretleyin,bu sayede menülerde işlem yaparken hafızada kayıtlı yüzlerce uydu yerine sadece sizin seçtiğiniz uydular görülecektir.

**MENÜ+Uydu ayarları+Çanak ayarı** Bu bölümdeki tüm değerler fabrikasyon ayarlı gelir tek çanak kullanıyorsanız **DİSEQC** bölümü karşısında **Yok** seçin şayet örn 2 çanak kullanıyorsanız Türksat için diseqc **1.0 A** Hotbird için diseqc **1.0 B** seçin ve girişler doğruysa altta sinyalmetre kilitlenecektir.(Transponder bölümünde seçili frekans uydudan kalkmış olabilir sinyal gelmezse bu bölümde OK ile başka TP seçin) Sinyal gelince **KIRMIZI** tuşa basarak Otomatik tarama menüsüne geçin

#### **YAYIN TARAMA ALANINI SEÇİN MENÜ+Uydu ayarları+Otomatik Arama**

Tarama şekli **Tek uydu** seçilirse sadece o uydu,**Tüm uydular** seçilirse çanak ayarı bölümünde seçtiğiniz tüm uydular sırayla taranacaktır...

**Tek TP** seçilirse sadece o uydunun seçili TP si ,**Tüm Tpler** seçilirsede( Bu konumda transponder bölümüne gittiğinizde açılacak menüden KIRMIZI tuşla sadece istediğiniz TP leri işaretleyin) seçilenleri toplu taratabilirsiniz.

**NIT Tarama** BÖLÜMÜNÜ açık seçip taratırsanız uydulara yeni gelen TP ler (Kanallar)otomatik olarak ilave olacak ve taranarak listenize eklenecektir

**YAYIN TARAMA SEÇENEKLERİ, ARAMA FİLTRELEME YOLLARI**

### **YAYIN TARAMA FİLTRESİNİ SEÇİN**

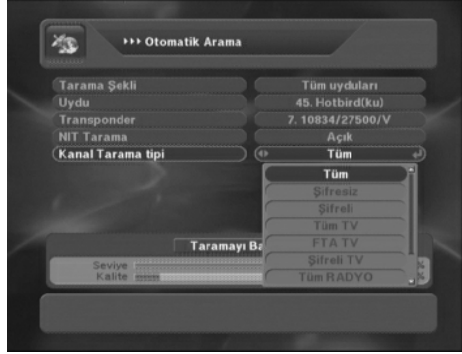

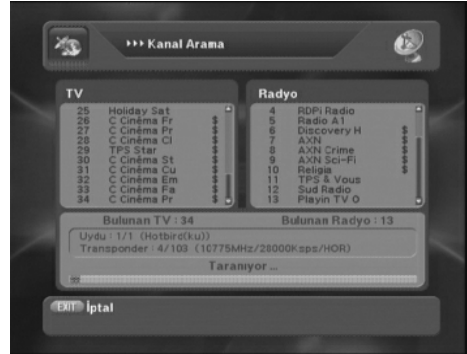

#### **KANAL ARAMA İŞLEMİNİN BİTİŞİ ,KULLANIM** MENÜ +Otomatik Arama +Taramayı Başlat

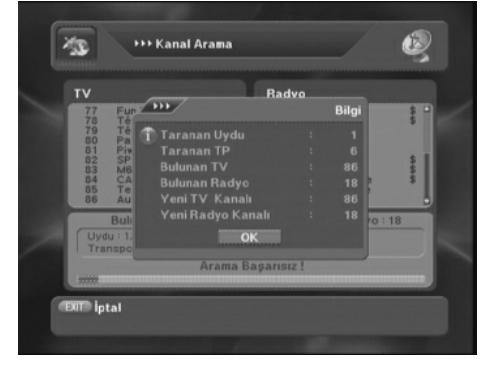

#### MENÜ+Uydu ayarları+Otomatik Arama

Kanal Tarama tipini seçerek taranacak yayınları filtreleyebilirsiniz..Tüm seçilirse Sifreli ve Sifresiz tv ve radyo kanallarının tamamı taranıp listenize eklenir, Bu bölümden sadece istediğiniz grubu seçerek taratırsanız listenize gereksiz kanalların eklenmesini engelleyebilirsiniz

**\*Tüm,Şifresiz ,Şifreli(Radyo ,TV ortak) \*Tüm tv ,Şifreli tv,FTA tv (TV yayınları ) \*Tüm radyo, Şifreli Radyo, FTA radyo(sadece radyo yayınları ) Taranacaktır**

#### **YAYINLARI TARATMAYA BAŞLAYIN** MENÜ+ Otomatik Arama +Taramayı Başlat

Taramayı başlat komutuyla cihaz seçilen Bölüm,Tarama Tipi ve şekline göre yayınları tarar,Bulunan TV ve Radyo yayınları ayrı ayrı listelenir,İlerde yada yanlışlıkla 2.kere Aynı uyduyu yeniden taratsanız bile sadece uyduya yeni gelen kanallar varsa onlar listenize eklenir ,Uyduyu yeniden tarattığınızda tarama esnasında Kanal Arama tablosunda listenizdeki mevcut kanallar beyaz , Yeni bulunan kanallar siyah olarak görülür,yeni bulunan kanallar otomatik olarak liste sonuna eklenir

Tarama sonucunda cihaz Taramada bulunan kanal sayısının dökümünü verir Ok ile bu bölümden çıkın,kumandadaki Sat tuşuna basarak listenizi görün ve istediğiniz kanalı seçerek izlemeye başlayın

#### **\*MENÜ+Uydu Ayarları+Çanak Ayarları**

Bölümündeki ayarları Kumandadaki YEŞİL tuşla kaydetmeyi unutmayın.. bu bölümdeki Sıfırla komutu(Kumandadaki SARI tuşla) Seçili uydu kanallarını listeden toptan silmeye imkan verir .

# **YENİ GELEN KANALLARI LİSTEMİZE EKLEME,İNCE AYAR İLE ZAYIF YAYINLARDA HASSAS AYAR**

#### **SONRADAN UYDUYA GELEN YAYINLARI EKLEME**

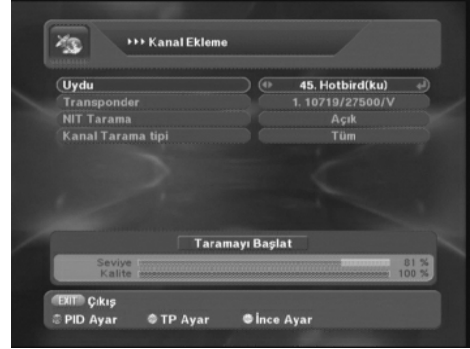

#### **YENİ TP(TRANSPONDER) EKLEME NASIL YAPILIR** MENÜ+Uydu ayarları+Kanal ekleme

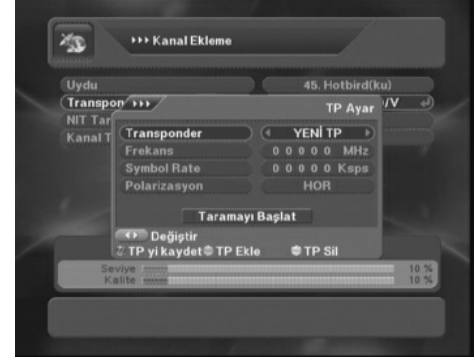

**SİNYALİ ZAYIF YAYINLAR İÇİN İNCE AYAR İMKANI** MENÜ+Uydu ayarları+Kanal ekleme+İnce

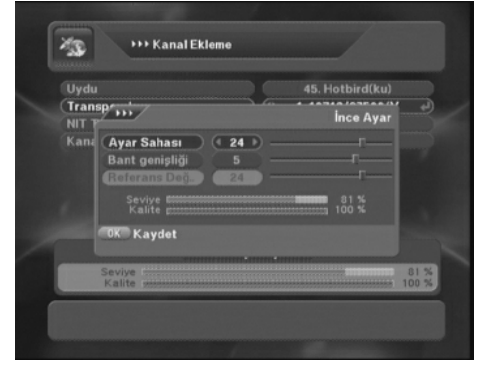

#### MENÜ+Uydu ayarları+Kanal ekleme

Kanal ekleme ,Çanaklarınızın yönlendiği uydulara yeni gelecek kanalları taratıp Yayın listenize eklemekte kullanacağınız en kısa ve sağlıklı yöntemdir..Uydularda hemen hemen günlük değişiklikler olmaktadır Yeni yayınları internetten frekans değerlerini bulup bu menüden

girerek , yada uyduları arada Network Arama açık olarak **Otomatik Tarama** Bölümünden cihaza aratarak kanal Listenize ekleyebilirsiniz

Yeni bir TP eklemek için Kılavuzu Transponder üzerine alıp Kumandadaki **YEŞİL** tuşa basın (TP ekle)YENİ TP gelecektir yeni değerleri girin,sinyalmetre kilitlenince taramayı başlatın,yeni kanallar kanal listenize eklenecektir,Şayet Aynı değerlere sahip bir TP daha önce cihazda kayıtlıysa Mevcut uyarısı gelecektir. Kumandadaki **KIRMIZI** tuşla Yeni tp ye giridğiniz değerleri kaydetmeyi Unutmayın , Aynı bölümdeki TP sil komutuyla(Kumandadaki **SARI** tuşu kullanın ) Kanal listenizden SADECE seçili TP ye ait kanalların tümünü silebilirsiniz

# ayar

İnce ayar devresi ayar sahası ve bant genişliği olarak 2 değerde ayarlanabilir,referans değeri orjinal değerdir,sadece çok zayıf yayınlarda band genişliğinde etki ederek sinyali güçlendirir sadece o TP için hafızaya alınabilir,normal yayınlarda işlevsizdir,zayıf yayınları güçlendirmez sadece hassas ayar imkanı sunar.Bu Menü Daha önce taratılmış yayınlar üzerinde İZLERKEN kumandadaki **KIRMIZI** tuşla direkt çağırılabilinir

# **UYDU ALICINIZI KİŞİSEL TERCİHLERİNİZE GÖRE ÖZELLEŞTİRİN MENÜ GÖRÜNÜM (OSD) /TV CİHAZ UYUM AYARLARI**

### **MENÜLERİN GÖRÜNÜM DEĞİŞTİRME AYARLARI**

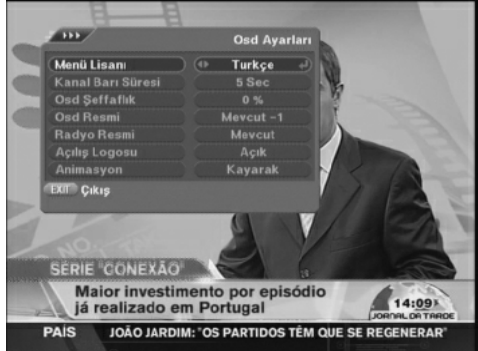

**UYDU ALICINIZIN TV İLE UYUM AYARLARI 1** MENÜ+Sistem ayarları+TV Ayarları

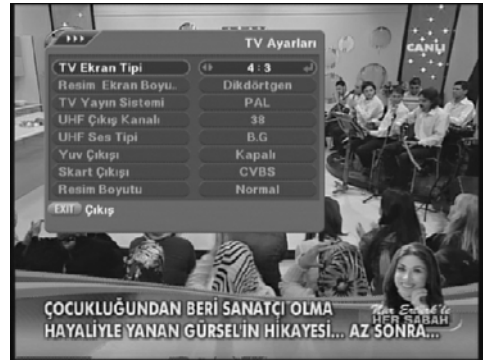

**UYDU ALICINIZIN TV İLE UYUM AYARLARI 2** MENÜ+Sistem ayarları+TV Ayarları

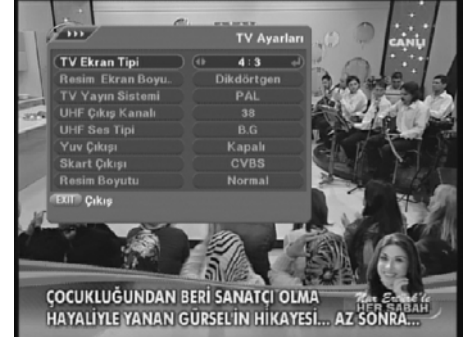

MENÜ+Sistem ayarları+Osd Ayarları **Menü lisanı**:OSD Ayar menülerinin lisanını değiştirebilirsiniz (10 dil) **Kanal Barı Süresi**:Kanal barının ekranda kalış süresini seçebilirsiniz(1-30 saniye) **Osd şeffaflık**:Menülerin saydamlığını seçebilirsiniz 0 tavsiye edilir **Osd Resmi**,. OSD arka Plan resmini değiştirebilirsiniz 2 seçenek mevcuttur **Radyo resmi**:Sabittir **Açılış Logosu**:Cihaz ilk açıldığında tv ekranında görülen animasyonu kapatır **Animasyon**:Menülerin ,Kanal listesinin ekrana geliş ve gidiş şeklini değiştirir **Kayarak,Sprey,Slayt ,Normal**

**TV Ekran Tipi**:normal tv ler için 4.3 Dikdörtgen ekranlar için 16:9 Seçilebilir **Resim ekran Boyu**:Resmin tv de merkeze oturmasını sağlar(TV Destekliyorsa) **TV Yayın Sistemi**: Pal seçilmelidir **\*UHF Çıkış Kanalı**:21 -69 olarak seçilebilir eski tv ler için anten girişinden cihaz bağlantısını sağlar

**\*UHF Ses Tipi**:BG ülkemiz için standarttır değiştirmeyin (**Bu \*2 fonksiyon scart yada yuv bağlantısında çalışmaz**.)

**YUV çıkışı** :Plazma tv ler için özel çıkıştır bu bölüm scart kullanıldığında açık olursa resim bozuk gelir,**Yuv kullanıldığında Önce bu bölüm açılmalıdır aksi halde Yuv çıkışından resim alınmaz yada çok kötü resim gelir**

**Scart Çıkışı:**.**RGB** ve **CVBS** olarak değişir scart çıkış kullanıyorsanız kablonuz doğruysa bu bölümü değiştirdiğinizde Resimde renklerde fark görülmelidir, **Resim Boyutu**:Resmin tv ekranda ortalanmasını sağlar(TV desteklerse)

# **UYDU ALICINIZI KİŞİSEL TERCİHLERİNİZE GÖRE ÖZELLEŞTİRİN. KİŞİSEL TERCİHLER/SAAT/RENK ÖZEL DURUM AYARLARI**

### **KİŞİSEL KULLANIM TERCİHLERİNİZİ SEÇİN**

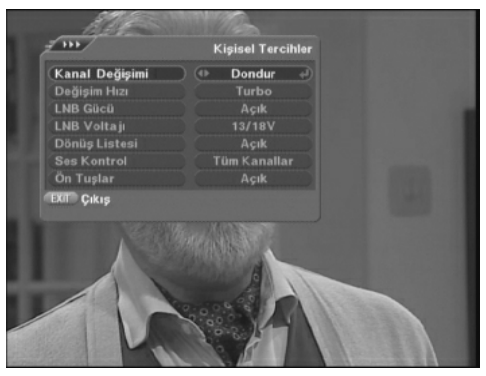

**UYDU ALICINIZIN SAATİNİ AYARLAYIN** MENÜ+Sistem ayarları+Saat Ayarı

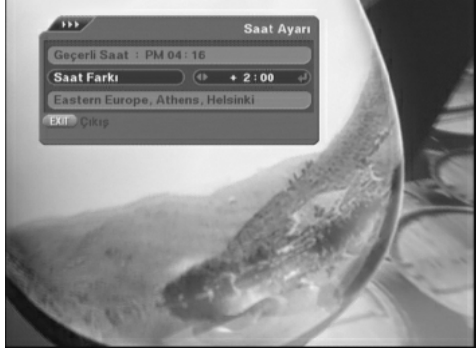

**TV DEN BAĞIMSIZ RENK AYARLARI YAPIN** MENÜ+Sistem ayarları+Renk Ayarı

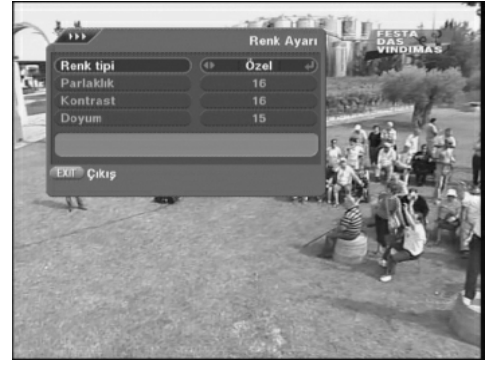

#### MENÜ+Sistem ayarları+Kişisel Tercihler

**Kanal Değişimi**: :\*Kolay kullanın bölümü **Değişim hızı**:Kanal Değişim hızı seçimi (Turbo-Normal) **LNB gücü**:**Sürekli açık tutulmalıdır LNB Voltajı**: 13/18 Normalde seçilir **Dönüş listesi** :\*Kolay kullanın bölümü **Ses Kontrol**: :\*Kolay kullanın bölümü **Ön Tuşlar**:Çocukların karıştırmasını engellemek için ön panel tuşlarını buradan kilitleyebilir,açabilirsiniz **CH Wiew**: \*Kolay kullanın bölümü

Uydu alıcınız içerisinde Pille çalışan normal anlamda bir saat yoktur ,Uydu alıcısı zamanı doğru EPG bilgisi olan kanallardan Alır,Bir kerelik yanda görüldüğü gibi bulunduğunuz bölgeye göre küresel saat farkını seçerek saat ayarını yapmalısınız,bu şekilde cihazın rezervasyon ,Otomatik açılıp kapanma,kanal değişimi vb.özelliklerinden yararlanabilirsiniz.Cihazı saat bilgisi doğru olan bir kanal üzerinde kapatmanız önerilir. Aksi halde cihaz saati hatalı gösterir

Bu fonksiyona direkt olarak kumandadaki COLOR tuşuylada ulaşabilirsiniz.Uydu alıcınız uydudaki kanalları izlerken bu özellikle size TV den bağımsız **Renk Ayarları** yapma imkanı sunar Spor,Film,Haber,Özel olmak üzere 4 farklı ve herbiri 4 ayrı ayar imkanı sunan renk kalıplarını bu menüden resmi görerek seçebilir,her kalıbı ayrı ayarlayabilirsiniz **Dikkat parlaklık fazla açılırsa beyaz renklerde kırılmalar yaşanabilir dikkat edin** ...

# **MENÜLERİ KİLİTLEYİN,OTOMATİK ZAP YAPIN,ŞİFRELİ YAYIN AKIŞINI GÖRÜN**

#### **MENÜLERİ KİLİTLEYEBİLİRSİNİZ**

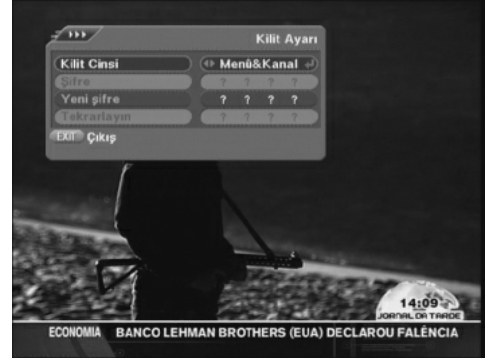

**DİLERSENİZ KANAL DEĞİŞTİRME OTOMATİK..!** Otomatik Kanal Zaplama

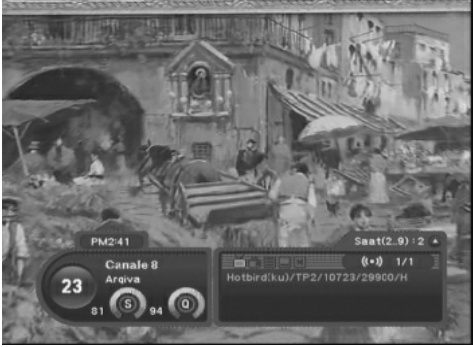

**ŞİFRELİ KANAL AKIŞ BİLGİSİ KONTROLÜ**

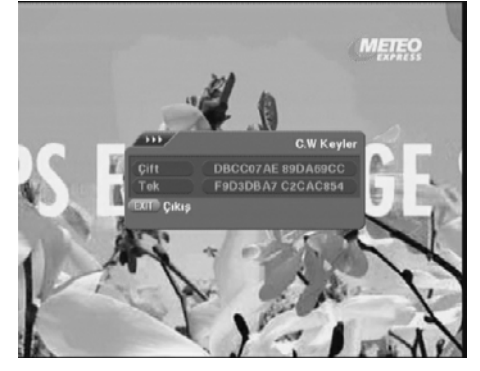

#### MENÜ+Sistem ayarları+Kilit ayarı

Bu menüden cihazınızın kanal listesindeki kanalları(kendi seçeceğiniz) Menülere girişi,yada ikisini birden koruyarak girmek isteyenlere şifre sordurabilirsiniz.**Kanal liste düzeninde kilitlediğiniz kanallar bu bölümde kanal kilidi aktif olmadan kilitlenmez** Menüye girerseniz çıkmak için Yok seçmelisiniz,Cihaz şifreyi sorar kendi şifrenizi girin ,tekrarlayın master şifre 8503 tür gerektiğinde girilen şifre unutulursa kullanın

Uydu alıcınız kanallarda gezmenizi kolaylaştırmak için OTOMATİK zap özelliğiyle donatılmıştır.Kullanmak için izlerken kumandadaki kanal değiştirme tuşuna 2-3 saniye sürekli basın kanal barının sağ köşesine bir menü açılır otomatik değişim başlar, eksi ch tuşuyla geri artı ch tuşuyla ileri otomatik kanal seçilir,bir tuşa basarak durur,değiştirme zamanı 2 saniyedir zamanı değiştirmek isterseniz zap menüsü ekrandayken kumandadan direkt 2-9 arası tuşlayın .Seçiminiz yeni değişim zamanı (saniye ) olarak uygulanır.

#### Şifreli bir kanal izlerken YEŞİL TUŞ+CW bölümünü seçin

Yayın üzerinde şifreli kanalın o anki şifre bilgisi gerçek zamanlı gelir

# **UYDU ALICINIZIN MULTİMEDYA ÖZELLİKLERİNİ KULLANIN. TAKVİM..HESAP MAKİNESİ..OYUNLAR**

# **UYDU ALICINIZIN TAKVİM ÖZELLİĞİ KULLANIMI**

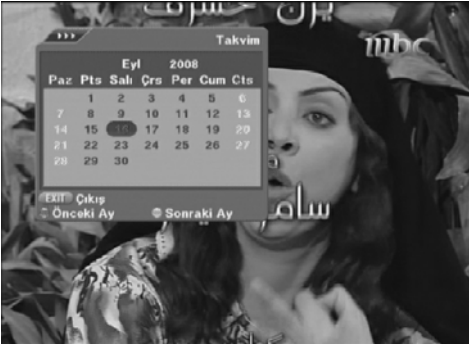

**UYDU ALICINIZIN HESAP MAKİNESİ ÖZELLİĞİ** 

| m                                 |      |            | <b>Hesap Makinesi</b> |         |                       |                | mbc |
|-----------------------------------|------|------------|-----------------------|---------|-----------------------|----------------|-----|
|                                   |      |            |                       |         |                       | $\mathbf{0}$ . |     |
| exp                               | sart | pow        |                       |         | $\epsilon$ =          | Si             |     |
| fabs fac                          |      | mod        |                       | B       | $\boldsymbol{\Omega}$ |                |     |
| asin sin                          |      | $\sqrt{2}$ | п                     | Б       | B                     | ×              |     |
| acos cos                          |      | log        | ۱                     | ø       | ø                     |                |     |
| atan tan                          |      | pi         | $\bullet$             |         | ۰                     |                |     |
| <b>EXIT</b> Cikis<br><b>Sonuç</b> |      |            |                       | $•$ Sil |                       |                |     |
|                                   |      |            |                       |         |                       |                |     |
|                                   |      |            |                       |         |                       |                |     |
|                                   |      |            |                       |         |                       |                |     |
|                                   |      |            |                       |         |                       |                |     |
|                                   |      |            |                       |         |                       |                |     |

**UYDU ALICINIZININ OYUN ÖZELLİĞİ KULLANIMI**

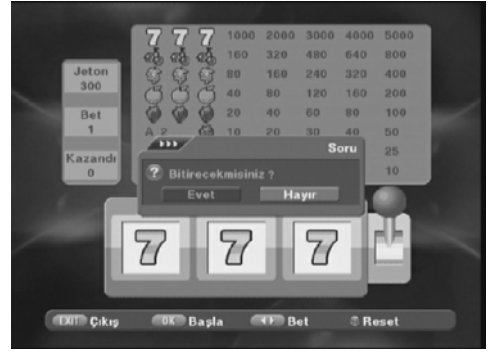

#### MENÜ+Eğlence+Takvim

Uydu alıcınız Aynı zamanda 2030 senesine kadar geçerli günlük ve İleri-Geri zaman kontrollü bir takvim içermektedir.Kumandadaki **KIRMIZ**I tuşla geri **YEŞİL** tuşla ileri Gün-Ay-Yıl seçerek gelecek **ZAMANI VEYA GEÇMİŞİ** kontrol edebilirsiniz.

#### MENÜ+Eğlence+Hesap Makinesi

Uydu alıcınız İçerisinde bilimsel işlemler yapılmasınada izin veren gelişmiş bir sanal hesap makineside barındırmaktadır.Kumandadaki VOL ve CH Tuşlarıyla değer seçebilir,Hataları **YEŞİL** tuşla silebilir, Sonucu **KIRMIZI** tuşla okuyabilirsiniz..

#### MENÜ+Eğlence +Oyun

Uydu alıcınız İçerisinde 6 Eğlenceli oyun mevcuttur.Kumandadaki VOL , CH ,OK ve Sayısal Tuşları kullanarak oynayabilirsiniz. Oyunlardan **YILAN,SLOT MAKİNESİ,MAYIN** Tam ekran,diğerlerini **OTHELLO,TETRİS,SOKOBAN** canlı yayın üzerinde oynayabilirsiniz

## **UYDU ALICINIZIN DONANIM VE YAZILIM BİLGİLERİ,FABRİKASYON AYARLAR,BİLGİLERİ YEDEKLEME**

#### **FABRİKASYON AYARLARA DÖNÜŞ SEÇENEKLERİ**

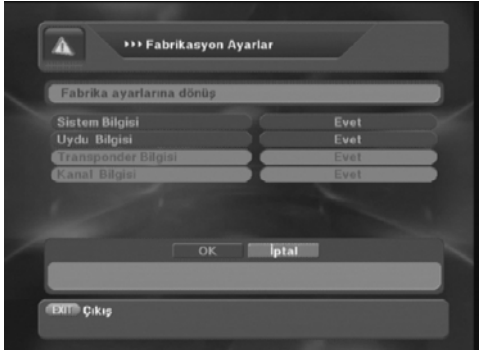

### **CİHAZ VERSİYON VE DONANIM BİLGİLERİNİ OKUYUN**

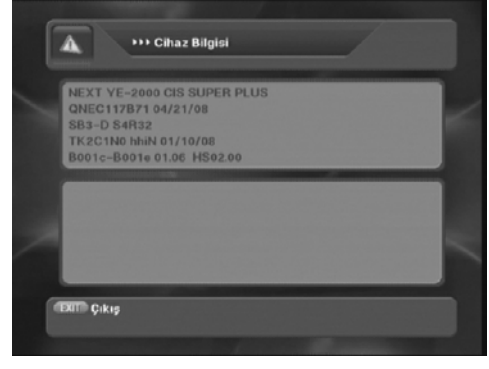

#### **DİLERSENİZ AYARLARINIZI SAKLAYIN,GERİ ALIN** MENÜ+Cihaz bilgileri+Yedekleme Alanı

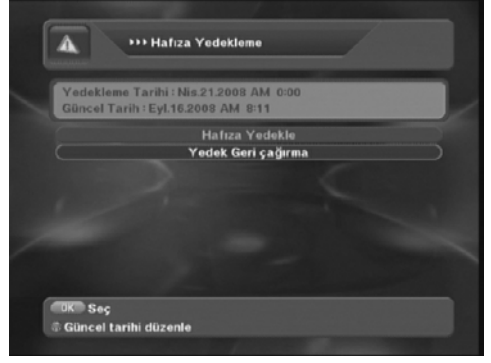

#### MENÜ+Cihaz bilgileri+Fabrikasyon Ayarlar

Bu bölümden Uydu alıcınızı sonradan yapılan tüm Kişisel ayar ve taratılan kanalları komple silerek İlk alındığı hale döndürebilir yada korumak istediğiniz bölümleri seçerek dilediğinizi koruyabilirsiniz . . Sistem ve uydu bilgisi evet seçiliyken OK basılınca cihaz komple ilk haline döner,

**Uydu bilgisi Hayır seçildiğinde Transponder ve kanal bilgilerini ayrı ayrı seçebileceğiniz seçenekler otomatik aktif olur**

#### MENÜ+Cihaz bilgileri+Cihaz Versiyon Bilgisi

Bu bölümde cihazın donanım ve üzerine o anda yüklü yazılım bilgisini kontrol edebilirsiniz, Şayet bu bölüme girildiğinde ekran boş olarak geliyorsa MENU+GİRİŞLER Bölümüne girip bu menü üzerinde önce kumandadan KIRMIZI tuşa basın sonra şifre bölümüne 1234 yazın ,versiyonu okuduktan sonra aynı işlemi geri tekrarlamanız önerilir..Bu bölümdeki **HAFIZA KAPASİTESİ Bölümü size görsel olarak cihazın her bölümünün hafıza durumunu gösterir**

Bu bölümden cihazınıza sonradan yaptığınız tüm kişisel ayar ve taratılan Kanal Listelerinizi belli aralıklarla yedekleyerek gerektiğinde o tarihe dönerek koruyabilirsiniz .Yedekleme için Hafızayı Yedekle , Geri çağırma için Yedek geri Çağırma kullanılır.DİKKAT Bu menüyü kullanacaksanız mutlaka yedekleme yapmadan önce Kırmızı tuşla güncel tarihi düzenlemeyi unutmayı..**Yükleyeceğiniz bazı yazılımlarda geri alma versiyon uyumsuzsa çalışmayabilir**

# **KANAL LİSTENİZİ KİŞİSEL İHTİYAÇLARINIZA GÖRE DÜZENLEYİN,GİRİŞ/KANALLARA İSİM YAZMA/KİLİTLEME**

#### **KANAL LİSTENİZİ DÜZENLEYEBİLİRSİNİZ** MENÜ+liste Düzeni&Timer Menüsü

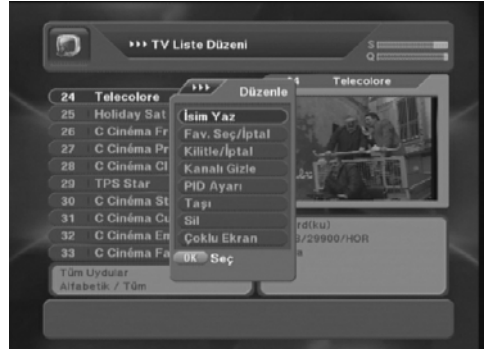

#### **KANALLARA YENİ İSİM YAZABİLİRSİNİZ**

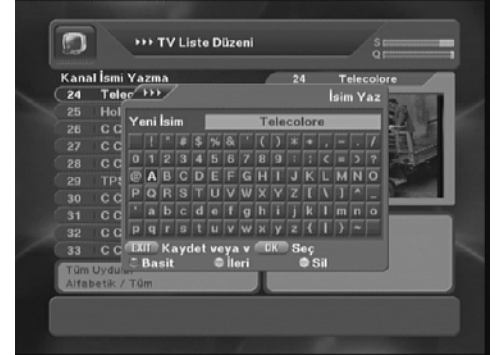

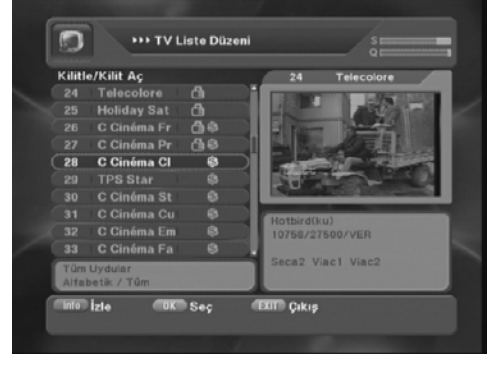

Bu menüden cihazınızın kanal listesini düzenleyebilirsiniz. Ana kural bölüm seçtiğinizde o bölümde sadece o işlemi yapabilecek olmanızdır örn Taşı bölümüne girdiğinizde sadece tüm kanallar için taşıma yapabilirsiniz ,örn silme yapacaksanız o menüden çıkıp Sil Bölümüne girmeniz gereklidir.**DİKKAT Bölümlerde yapacağınız işlemler EXİT tuşuna bastığınızda otomatik hafızalanır bu yüzden hata yaparsanız önce yaptığınız işlemi aynı komutla düzeltin aksi halde geri dönemezsiniz**

#### MENÜ+liste Düzeni&Timer +İsim Yaz

İsim yaz seçin ve ismini yazmak istediğiniz kanalı OK ile seçin İsim Yazılacak kanal ismi üstte olan sanal klavye ekrana gelecektir..**SARI** tuşla hatalı yazıyı silebilirsiniz daha farklı karakterler için **YEŞİL** tuşla diğer klavyeye geçebilirsiniz unutmayın yazılanlar geçici hafızaya alınacaktır ( cihaz fabrikasyon ayarlara döndüğünde yada uydu taratıldığında kanal ismi eski halinde gelir)

#### **DİLEDİĞİNİZ KANALLARI KİLİTLEYİN** MENÜ+liste Düzeni&Timer +Kanal kilidi

Kilit /İptal seçin kilitlemek istediğiniz kanalları tek yada toplu işaretleyin menüden çıkın bu kanallar listeden seçildiğinde cihaz şifre soracaktır

DİKKAT,Bu kilitlenen kanallar MENÜ+Sistem ayarları+Kilit ayarı bölümünde kilit YOK seçiliyse kilitlenemez bu bölüme yeni şifre girip aktif etmeniz gereklidir

# **KANAL LİSTENİZİ KİŞİSEL İHTİYAÇLARINIZA GÖRE DÜZENLEYİN,KANALLARI GİZLEYİN,MANUEL PID AYAR/TOPLU VE TEK KANAL TAŞIMA**

#### **SEÇTİĞİNİZ KANALLARI LİSTEDE GÖRÜNMEZ YAPIN**

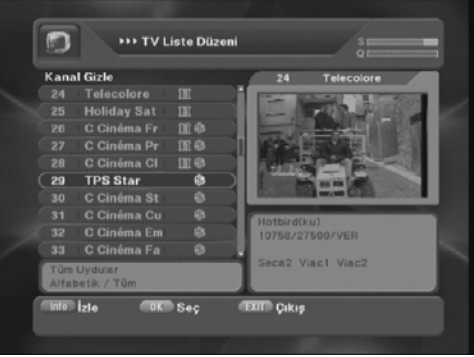

#### **MANUEL PID AYARI**

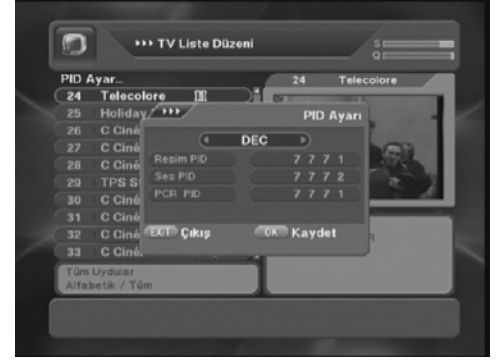

**KANALLARI TEK TEK YADA TOPLU OLARAK TAŞIYIN**

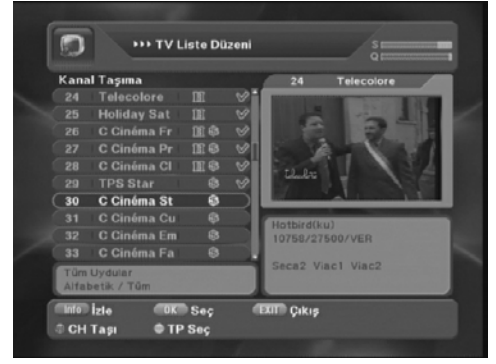

#### MENÜ+liste Düzeni&Timer +Kanal Gizle

Bu özellikle Listedeki birçok kanalı tek komutla gizleyebilirsiniz, Kanal Gizle bölümüne girin ve gizlemek istediğiniz kanalları seçin ..(Tek yada Toplu kanal seçebilirsiniz) Exit ile çıkarak hafızalayın..Çalıştırmak için OK ile kanal listesini çağırın ve kanal listesi ekrandayken \* tuşuna (İ tuşu sağındaki tuş) basın gelecek ekrana 1234 yazın kanallar gizlenir,tekrar geri almak için aynı işlemi tekrarlayın..

#### MENÜ+liste Düzeni &PID AYAR

Uydu alıcınız PID ayarını yayın taranırken otomatik alır ve hafızalar,Çok özel durumlarda listedeki kanallarınızdan seçerek o kanalın Genelde sadece Ses alış değerlerini değiştirebilirsiniz.Normal kullanıcılar için uygulaması olan bir işlem değildir..Gereksiz karıştırıldığında o kanalın resmi yada sesi kaybolabilir,HATADA Düzeltmek için o kanalın olduğu TP yeniden taratılmalıdır.

MENÜ+liste Düzeni&Timer +Kanal taşı Uydu alıcınız size kanalları tek tek yada toplu seçerek dilediğiniz sıralamada taşımanıza imkan sağlar. Taşımak istediğiniz kanal yada kanalları hangi sırada dizmek isterseniz o sıralamada tek tek seçip işaretleyin, daha sonra örn.1. sıraya taşımak isterseniz kumandadan 1 tuşlayıp bekleyin kılavuz 1 nolu kanala gelince Kumandadan **KIRMIZI** tuşa basarak seçili kanalları 1 den itibaren dizin...

Toplu taşımada işlem uzun sürebilir ve bu esnada kumanda çalışmaz İŞLEM BİTENE KADAR BEKLEYİN

# **KANAL LİSTENİZİ KİŞİSEL İHTİYAÇLARINIZA GÖRE DÜZENLEYİN,KANAL SİLME/MİNİ ÇOKLU EKRAN FAVORİ/UYDULARA İSİM VERME**

#### **GEREKSİZ KANALLARI LİSTEDEN SİLİN**

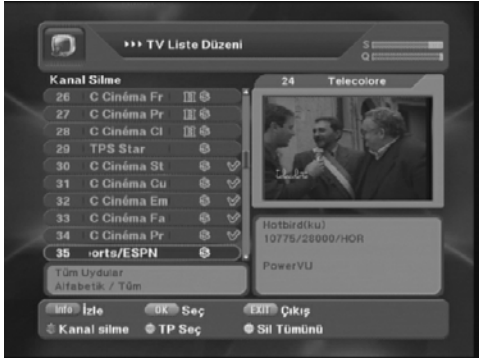

#### **RESİMLİ FAVORİ LİSTESİ OLUŞTURABİLİRSİNİZ**

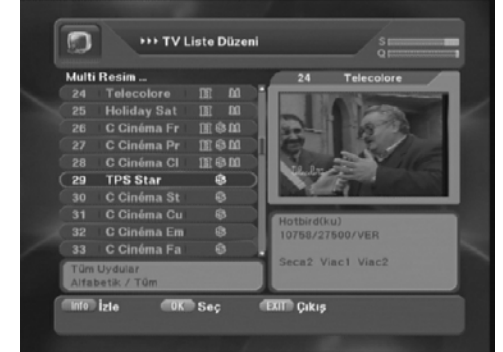

#### **UYDULARA YENİ İSİM VEREBİLİRSİNİZ** UYDULARA YENİ İSİM NASIL VERİLİR

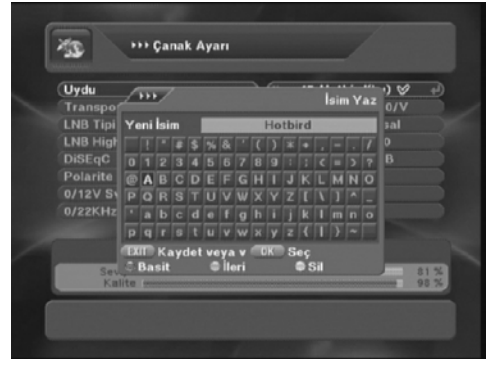

#### MENÜ+liste Düzeni&Timer menüsü+Kanal

Sil

Bu menüden tek tek yada toplu kanal silebilirsiniz ,silmek istediğiniz kanalları işaretleyin Kumandadaki KIRMIZI tuşa basarak silin,**YEŞİL** tuş Aynı TP de olan kanalları otomatik işaretler,TP seç komutuyla işaretli kanalları SARI tuşla silebilirsiniz **DİKKAT TP seç komutu verilmediyse SARI tuşu kullanıp onaylarsanız listeden o uydunun tüm kanalları silinecek ama uydunun listedeki uydu isim ve ayar bilgileri(diseqc vb) korunacaktır.**

MENÜ+liste Düzeni&Timer +Multi Ekran Bu Bölümde en çok izlediğiniz AYNI UYDUDAKİ 12 YE Kadar sayıda kanalı işaretleyerek seçin,Kumandadaki Pause tuşuna basarak gelecek menüden Çoklu ekran seçin bu listeden seçtiğiniz kanallar tv ekranınıza sırayla kısa bir süre oynayarak kare kare dizilir,kanalın biri canlı olarak oynar ,canlı oynatmak istediğiniz kanalı seçerek istediğiniz çoklu ekranda yada OK ile ana ekranda izleyebilirsiniz.**Bu özelliği pozisyonerli sistemlerde KESİNLİKLE kullanmayın**

# MENÜ+Çanak ayarı

Çanak ayarı menüsünden dilerseniz çanaklarınızın baktığı uyduların uydu listesinde görülecek isimlerini değiştirebilirsiniz örn:Hotbird ve yabancı Türksata yerli vb..Bu menüde iken ismini değiştireceğiniz uyduyu seçin ve kumandadaki **MAVİ** tuşa basın ,gelen sanal klavyeden ismi değiştirin.

# **UYDU ALICINIZI KİŞİSEL İHTİYAÇLARINIZA GÖRE DÜZENLEYİN,FAVORİ LİSTESİ DÜZENİ/FAVORİ GRUBU YENİ İSİM VERME/GÖREV ZAMANLAYICISI**

#### **FAVORİ KANALLARINIZI SEÇİN,DÜZENLEYİN**

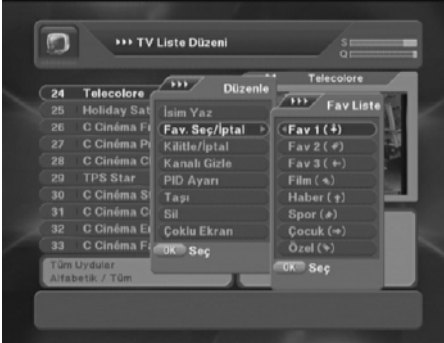

**FAVORİ LİSTESİ KONU İSİMLERİNİ DEĞİŞTİRİN**

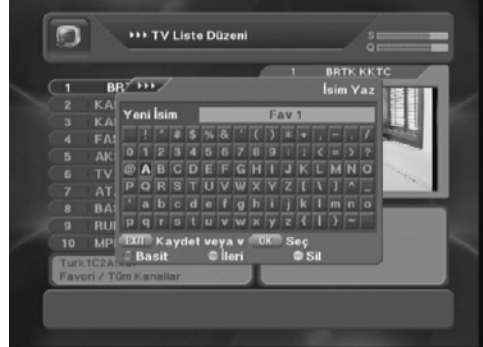

**COK FONKSİYONLU GÖREV ZAMANLAYICISI** MENÜ+liste Düzeni&Timer +Görev

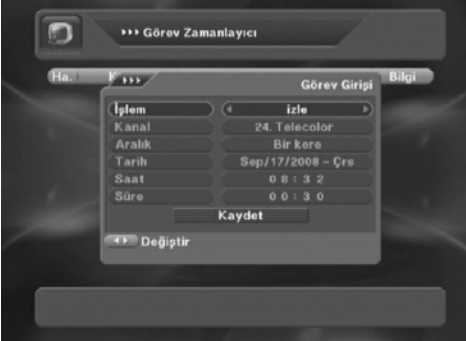

#### MENÜ+liste Düzeni&Timer +Favori seçimi

Bu Menüden kumandadaki Favori tuşuyla ulaşabileceğiniz bir liste oluşturarak en çok izlediğiniz kanalları kategorilerine göre seçip kendi özel listenizi oluşturabilirsiniz önce favori grubunu seçin örn film,o gruba alacağınız kanalları toplu olarak işaretleyin,her farklı favori grubu için ters yönde bir ok çıkacaktır, İptali için aynı işlemi tekralayın

#### MENÜ+liste Düzeni&Timer +Liste düzeni +AV+ (hoparlör) tuşu

FAVORİ grup isimlerini değiştirebilirisiniz bunu için Liste Düzeni menüsünde iken (favori düzenin listesine girmeye gerek yoktur) Kumandadaki **AV+** (hoparlör )tuşuna basarak grup seçin ve gelen sanal klavyeden Favori ismini Yazın İşlem geçici hafızaya alınır,**Fabrikasyon ayarlarda eski haline döner.**

# Zamanlayıcı

Görev Zamanlayıcısı size seçeceğiniz kanallarda Otomatik Açılma,Kapanma,Kayıt, Gibi islemleri programlayarak gerçekleştirmenizi sağlar, Tekrar süresi ve işlem süresini de programlayabilirsiniz..Liste ilk anda boş gelir,**YEŞİL** tuşla gelen menüden kılavuzu Kanal üzerine alıp ok ile listeden veya ch tuşlarıyla seçerek kanalı seçip programlayabilirsiniz

Görev zamanlayıcısını EPG üzerinden sağlıklı ve doğru saat bilgisi olan kanallarda kullanabilirsiniz

elektrik kesintilerinde sıfırlanacaktır.

# **ŞİFRELİ YAYINLAR İÇİN MODÜL/SMARTKART KULLANIMI& KİŞİSEL AYAR MENÜLERİNE ULAŞIM**

#### **CIS VE DPCIS MODELLERİ İÇİN MODÜL KULLANIMI** MENÜ+Girişler

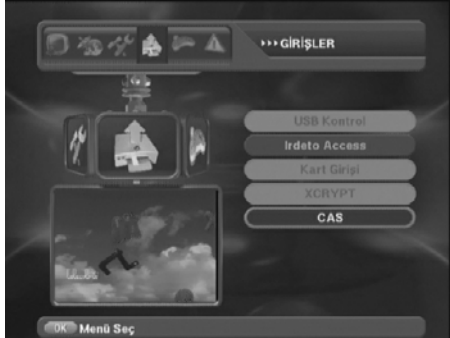

#### **CX/CIS/DPCIS MODELLERİ İÇİN KART AYAR İŞLEMİ** MENÜ+Girişler

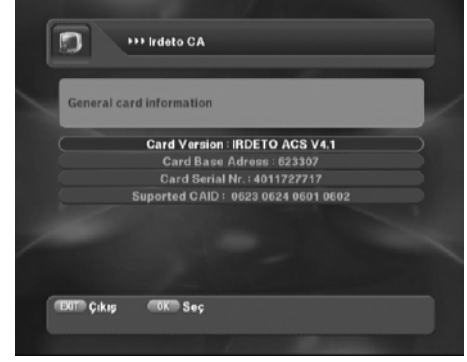

#### **SİFRELİ YAYIN APARATLARINI DENETLEYİN** MENÜ+Girişler

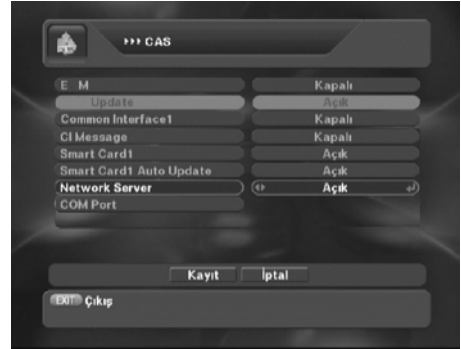

# CIS VE DPCIS MODELİ CİHAZLAR İÇİN **MODÜL KULLANIMI**

Uydu alıcınızın ön panelindeki modül girişine bir modül takıldığında Girişler menüsünden Modülün cinsini okuyabilirsiniz(örn ırdeto),OK ile girerek modül içinde takılı kart bilgisinede ulaşabilirsiniz..Dikkat yasal olmayan modül ve smartkartlarda kart yada modül okuma işlemi garanti edilmez..

# CIS ,CX , DPCIS MODELİ CİHAZAR İÇİN **SMARTCARD KULLANIMI**

Üye olduğunuz şifreli paketin kartını elektronik okuyucu üste gelecek şekilde cihazın ön panel kart girişine yerleştirin.Cihaz kartı kontrol eder ve doğruysa yayın açılır.Kart bilgilerini Girişler menüsünden okuyabilir,Ok ile kartı içindeki bilgilere ulaşıp örn erotik kanallar için yaş seviyesi belirleme ,iptal vb. gibi işlemleri yapabilirsiniz..Yasal olmayan veya kart satışı yapılmayan (özel cihazıyla verilen) paketlerin kartlarının okunması garanti edilmez

 GİRİŞ KONTROL ARA MENÜSÜ Bu menüden cihazın özel şifreli yayın kontrolllerini yapabilirsiniz. Bu Alana girişler menüsündeki CAS bölümünden ulaşılır.. Girişler menüsünde CAS bölümü Görülmüyorsa bu bölümde KIRMIZI tuşa basarak ve 1234 tuşlayarak ekleyin. ilgili bölümleri ihtiyacınıza göre açıp kapatabilirsiniz Dikkat yandaki resimdeki fonksiyonlar her model için değişiklik gösterir,com port bölümünde **KIRMIZI** tuşla ayar yapabilirsiniz..Ayrıntı için Satıcınızdankurucunuzdan bilgi alın

# **USB GİRİŞİNE TAKACAĞINIZ FLAH BELLEK İLE UYDU ALICINIZ ÜZERİNDEN TELEVİZYONUNUZDAN MP3 DİNLEME / RESİM İZLEME**

#### **USB BELLEKTEKİ DOSYALARI CİHAZ DİZSİN**

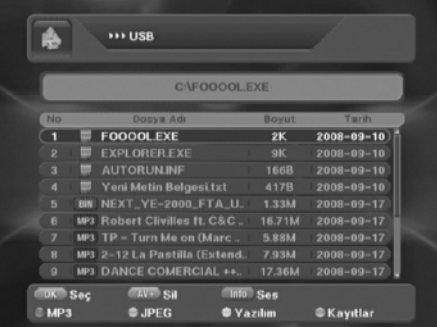

### **USB BELLEKTEN MP 3 MÜZİK DİNLEYİN**

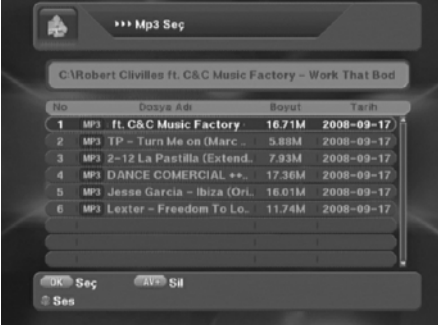

#### **USB BELLEKTEKİ RESİMLERİ TV NİZDEN GÖRÜN**

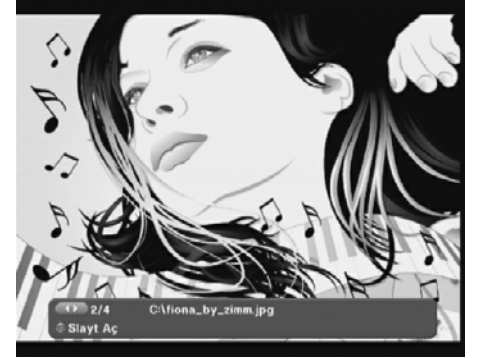

Kanal izlerken usb yi ön panele takın,biraz bekleyin cihaz usb içindeki dosyaları gösterir

Uydu alıcınız size bellekte karışık olan dosyaları otomatik olarak dizme kolaylığı sunar **KIRMIZI** tuş MP 3 dosyalarını,**YEŞİL** tuş **Resim** dosyalarını ,**SARI** tuş y**azılım** ile ilgili dosyaları,**MAVİ** tuş kayıt dosyalarını sıralar, AV+ Tuşuyla bellekten seçeceğiniz gereksiz dosyaları silebilirsiniz

#### MP3 MÜZİK DİNLEME

Kumandadaki **KIRMIZI** tuşla USB belleğe daha önce bilgisayarınızdan yüklediğiniz MP3 formatlı müzikleri sıralayın.CH tuşlarıyla seçim yapabilir,OK tuşu ile seçileni dinleyebilir, i (info) tuşuyla ses kontrolü yapabilirsiniz müzik içerik bilgileri geçişli olarak görülür..Tv niz hoparlöründen duyduğunuzdan daha kaliteli ses isterseniz uydu alıcınız ses çıkışına ses sistemi takabilirsiniz.

#### JPEG RESİM İZLEME –SLAYT SHOW

Kumandadaki **YEŞİL** tuşla usb belleğe daha önce bilgisayarınızdan yüklediğiniz JPEG formatlı RESİMLERİ sıralayın.OK ile resim seçebilir , Resim ekrandayken Kumandadan **KIRMIZI** tuşa basarak otomatik resim gösterimini başlatıp sırayla **TV EKRANINIZDAN** izleyebilirsiniz.**Çok yüksek boyutlu dosyalar gecikmeli açılır veya açılmayabilir..Sadece JPEG formatlı resimlerin gösterimi desteklenir**

# **USB GİRİŞİNDEN YAZILIM GÜNCELLEYİN,TİME SHİFT (CANLI YAYINI DONDURUN BEKLETİN/KAYIT ÖZELLİĞİNE GİRİŞ**

#### **USB GİRİŞİNDEN YAZILIM GÜNCELLEME**

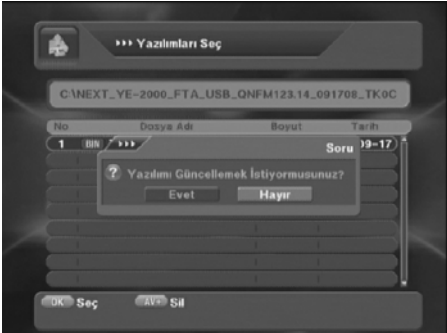

**ZAMANI DONDURMA (TİME SHİFT ) KULLANIMI** TİME SHİFT (ZAMAN DONDURMA)

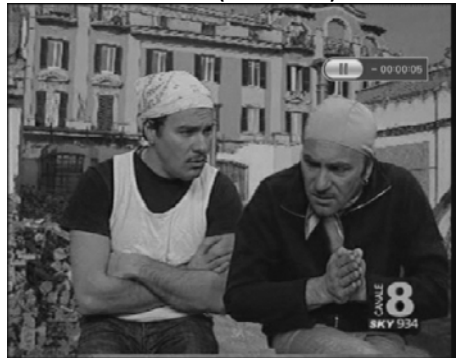

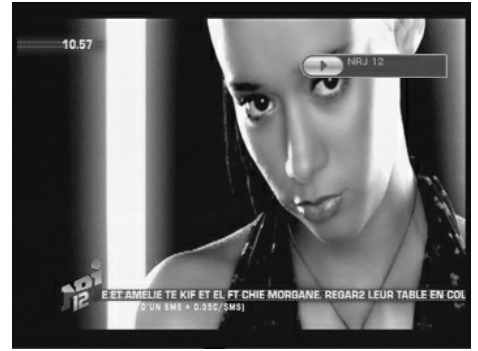

#### YAZILIM GÜNCELLEME NASIL YAPILIR

Yazılım dosyalarını USB belleğe yükleyin,Kumandadaki **SARI** tuşla Yazılım dosyalarını sıralayın,Ana yazılım,s.cm,kanal bilgisi dosyası ve arka plan resmi dosyalarını bilgisayara gerek olmadan bu şekilde kolaylıkla güncelleyebilirsiniz,her tür yazılım atıldığında cihaz kendi kendine açılana kadar beklemeyi ve ön panelden takip etmeyi unutmayın..**aksi halde CİHAZ ARIZALANACAKTIR** GÜNCEL yazılım dosyalarını internetten bulabilirsiniz.

Uydu alıcınızın usb girişine flash bellek yada usb harddisk takın, Örn maç izliyorsunuz ve o an Kalkmanız gerekti ,,,Kumandadaki **MAVİ** tuşa basın kayıt başlar gelince kaldığınız yerden tekrar mavi tuşa basarak izlemeye devam edin,**İZLEME ESNASINDA SARI TUŞ**: Durdurur,Canlı yayına döndürür **KIRMIZI TUŞ**:Geri hızlı sarar **YEŞİL TUŞ**: İleri hızlı sarar **MAVİ TUŞ** : Kaydı başlatır,oynatır Usb belleğe kalıcı dosya hafızalanmaz,Hızlı sarmada tuşa her tek basışta hız değişir

#### **İZLENEN KANALI KAYDETME** KAYIT İŞLEMİNE BAŞLIYORUZ

FTA,CX,CIS ,DPCIS USB girişli modellerde Usb girişine flash bellek yada usb harddisk takarak kullandığınız bellek kapasitesiyle orantılı sürede kayıt yapabilir,saklayabilir,Uydu alıcınız üzerinden tekrar TV de yada bilgisayarınızdan izleyebilirsiniz. Usb bellek Satın almadan önce Uyumlu usb bellek ve usb harddiskleri satıcınızdan öğrenin..Bilhassa uzun film kayıtları için USB harddisk önerilir

# **USB GİRİŞİNDEN HARİCİ FLASH BELLEK YADA USB HARDDİSKE KAYIT VE YAPILAN KAYDI İZLEME/BASİT KAYIT PROGRAMLAYICISI KULLANIMI**

#### **KAYIT NASIL YAPILIR**

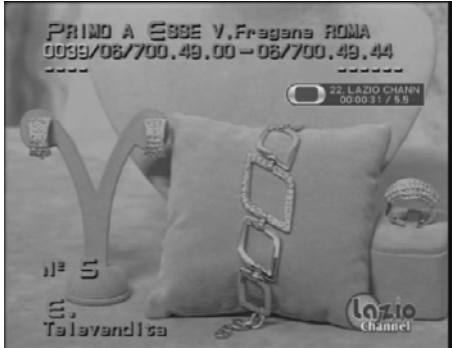

#### **YAPILAN KAYIT NASIL İZLENİR** KAYIDI İZLEME

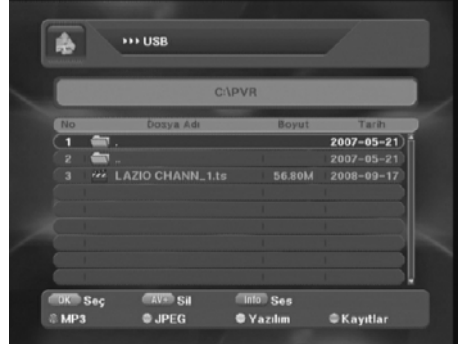

#### **PROGRAMLI KAYIT NASIL YAPILIR**

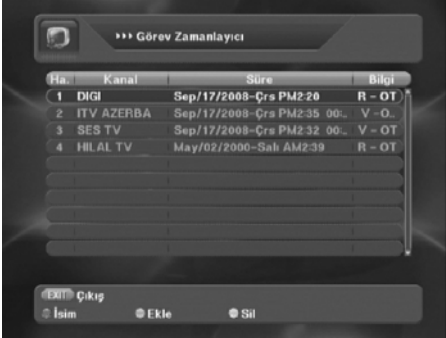

#### KAYIT BAŞLATMA

Kayıt yapacağınız kanalı seçin,Kumandadaki İ tuşu sağındaki kayıt(help) tuşuna basın,kısa bir süre bekleyin,(Bellek okunur ve içine cihaz tarafından PVR Adında bir dosya otomatik açılır)ve kayıt başlar kaydı **SARI** tuşla durdurabilirsiniz,Sadece izlediğiniz(seçili ) kanalı kaydedebilirsiniz Film kaydı vb için usb Flash disk bellekler yetersiz kalacağından büyük kapasiteli USB harddisk kullanabilirsiniz..Satıcınızdan seçenekleri öğrenin.

Bellek usb girişine takılıyken USB menüsüne girin Dosyaların sonunda PVR olarak cihaz tarafından açılmış bir dosya bulacaksınız.Kaydedilen Kanalın ismi görülecektir. Ok ile seçin,oynatın **SARI TUŞ**: Canlı yayına döndürür **KIRMIZI TUŞ**:Geri hızlı sarar **YEŞİL TUŞ**: Ileri hızlı sarar(hız 4\*8\*16 \*32 olarak her tek basışta değişir ) **MAVİ TUŞ** : Pause,OYNAT **( İ ) TUŞU** :Süre barını çağırır,yollar CİHAZ Kayıt başı yada sonu geçilince,Bitince cihaz otomatik olarak canlı yayına GEÇER.

#### PROGRAMLI KAYIT NASIL YAPILIR(OPSİYONEL)

#### DİKKAT SERİDEKİ KAYIT ÖZELLİĞİ SADECE YAZILIMSALDIR,

Dilerseniz seçtiğiniz kanalı tek,hergün yada haftalık programlayarak kaydedebilirsiniz.bu işlem için Liste düzeni Timer bölümünde Görev Zamanlayıcıyı kullanabilirsiniz..Dikkat tüm zamansal işlemler DOĞRU EPG SAAT DATASI alımıyla gerçekleşir,elektrik kesintisi,farklı kanal yada uydu izleme vb durumunda sağlıklı çalışması garanti edilemez.

## **YAYINLA GELEN HİZMETLERDEN YARARLANIN,TELETEXT/ALTYAZI SEÇİMLERİ NASIL YAPILIR**

#### **TELETEXT/ÇOKLU LİSAN/ALTYAZI/M.FEED**

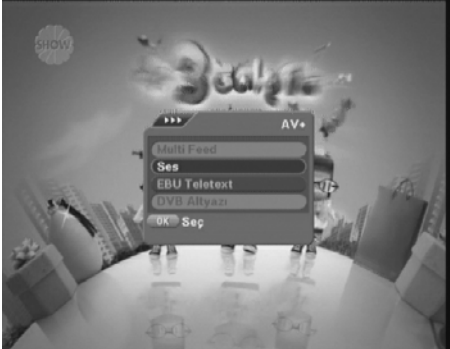

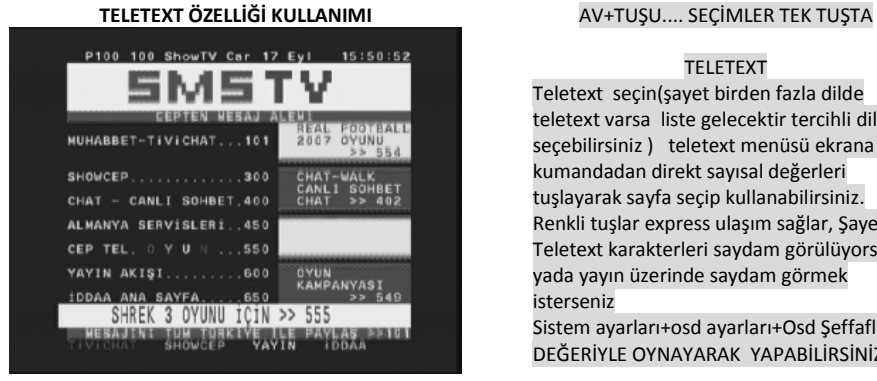

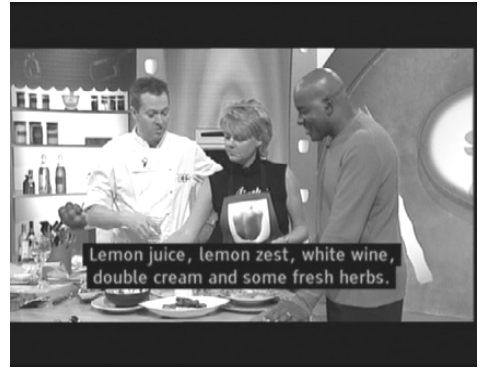

#### AV+TUŞU.... SEÇİMLER TEK TUŞTA

Kumandadaki AV+ (hoparlör)Tuşuna basın O anda izlediğiniz yayınla birlikte iletilmesi mümkün 4 bölüm görebilirsiniz,yayın hangisini destekliyorsa o bölüm parlak ve renkli gelir

**MULTİFEED**:Alman premiere paketi için **SES**: Yayında Değişik lisan yada radyo var **TELETEXT**: Yayinda teletext var **DVB ALTYAZI**: Yayında altyazı var Tüm bu seçimleri Ok ile yapabilirsiniz

#### TELETEXT

Teletext seçin(şayet birden fazla dilde teletext varsa liste gelecektir tercihli dil seçebilirsiniz ) teletext menüsü ekrana gelir kumandadan direkt sayısal değerleri tuşlayarak sayfa seçip kullanabilirsiniz. Renkli tuşlar express ulaşım sağlar, Şayet Teletext karakterleri saydam görülüyorsa yada yayın üzerinde saydam görmek isterseniz

Sistem ayarları+osd ayarları+Osd Şeffaflık DEĞERİYLE OYNAYARAK YAPABİLİRSİNİZ.

#### **ALTYAZI ÖZELLİĞİ KULLANIMI** AVETLER AV+TUSU.... SEÇİMLER TEK TUSTA

#### ALTYAZI DESTEĞİ KULLANIMI

ALTYAZI (Subtittle) seçin(şayet birden fazla dilde altyazı dili varsa liste gelecektir tercihli dil seçebilirsiniz ) Biraz bekleyin tv ekranının alt kısmına altyazı gelecektir..Altyazı özelliği genelde şifreli yayın paketlerindeki FİLM kanallarında mevcuttur,HER yayında veya aynı kanalda sürekli bu destek bulunmayabilir,Şifreli yayın açıksa altyazı görülür.

## **YAYINLA GELEN HİZMETLERDEN YARARLANIN,ÇOK DİLLİ YAYINLARDA LİSAN SEÇİMİ,KANAL BİLGİ BARI SEÇİMİ,ELEKTRONİK PROGRAM REHBERİ.**

### **ÇOK LİSANLI YAYINLARDA DİL SEÇİMİ**

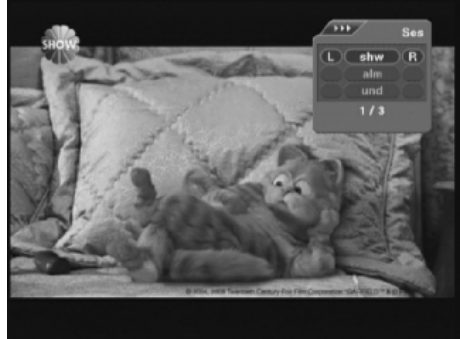

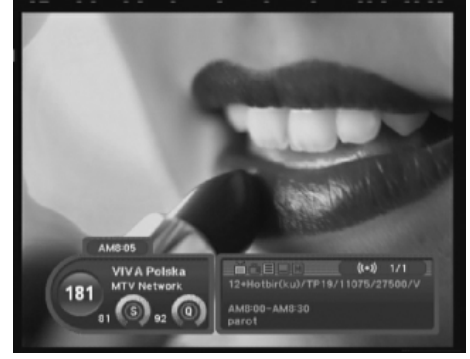

**ELEKTRONİK PROGRAM REHBERİ(EPG)**

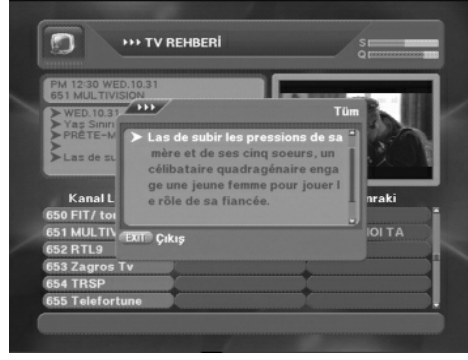

#### AV+TUŞU.... SEÇİMLER TEK TUŞTA ÇOKLU DİL SEÇİMİ

Kanalı izlerken AV+ T uşuna basın,gelen menüden ses seçin en az bir dil sağ ve sol ses kanallarını seçebilmeniz için ekrana gelir,bazı yayınlarda sağ ve sol kanalda farklı tv-radyo sesi bazılarında Birçok Ses lisanı olabilir (şifreli film kanallarında) seçip dinleyebilirsiniz cihaz sadece seçim sunar çok dilli yayın o anki programla iletilen bir hizmettir,sürekli olmaz.

### **KANAL BİLGİ BARI BOYUTUNU SEÇİN** İ TUŞUYLA KANAL BİLGİ BARI BOYUTUNU DEĞİŞTİRİN

Uydu alıcınız size kanal değştirdiğinizde gelen bilgi barını 2 şekilde görme imkanı sağlar ..KISA –UZUN kısa barda kanal İsmi,Sinyali,ve Yayıncı Kuruluşun adı Uzun barda buna ilaveten yayının uydu frekans değerleri,teletext,altyazı,çoklu lisana sahip olup olmadığı,yayında varsa kısa program bilgisi ve konusu mevcuttur kumandadaki ( i ) tuşuna basarak bar tipini seçebilirsiniz.

(Son Yapılan seçim hafızalanır)

KUMANDADAKİ EPG TUŞUNA BASIN TV ekranına TV Rehberi gelir **KIRMIZI** tuş seçili kanalla ilgili ayrıntılı bilgiye,**YEŞİL** tuş o kanalın haftalık akış bilgisine ulaştırır **SARI** tuşla ise ilerki saatte olan program seçebilir ve otomatik o yayın başladığında ikaz edilerek izleyebilirsiniz..**DİKKAT epg bilgisi yayınla beraber alınır,yayında bilgi yoksa epg bilgisi cihazda görülemez**.Kısa yayın akış bilgisi tuşuna basılıp uzun bar seçilirse her kanal değiştirdiğinizde kanal barında görülürür

# **KUMANDADAN ULAŞABİLECEĞİNİZ ,HİZMETLER ..ÇOKLU RESİM/GELİŞMİŞ ZOOM SEÇİMİ**

**ÇOK RESİMLİ PENCERE VE ZOOM SEÇİMİ**

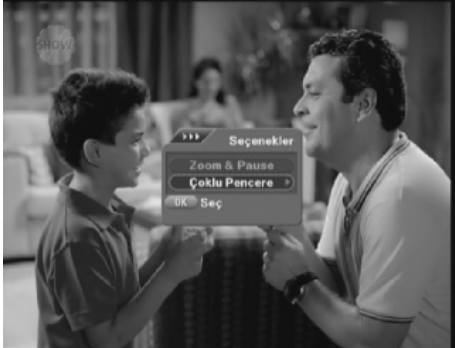

**ÇOK FONKSİYONLU ZOOM KULLANIMI**

#### KUMANDADAN PAUSE TUŞUNA BASIN

Yayın üzerinde Kumandadan PAUSE tuşuna basın,Ekrana Zoom&Pause ve Çoklu Pencere olarak 2 menü gelir Zoom&Pause seçin

ZOOM menüsüne girin

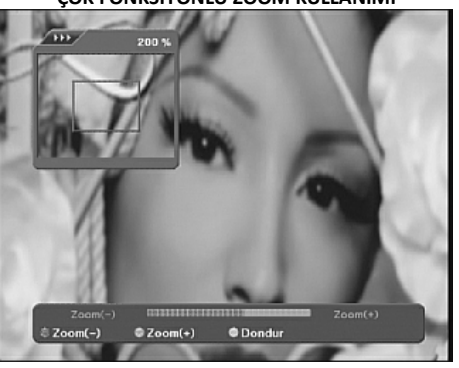

### **ÇOKLU KANAL İZLEME/GÖRÜNTÜLÜ FAVORİ** ÇOKLU KANAL GÖSTERİMİ

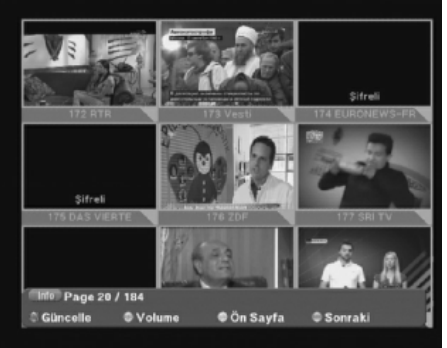

### BÖLGESEL ZOOM

Canlı yayında Resmin istediğiniz bölümünü VOL ve CH tuşlarıyla seçebilir,**KIRMIZI** tuşla küçültüp **YEŞİL** tuşla zoom oranını artırabilirsiniz, **SAR**I tuş resmi tamamen dondurur (pause)

Bu bölüme girdiğinizde önce kaç pencere istendiği sorulur. 2\*2 : 3 Pencere açılır 3\*3 : 4 Pencere açılır 3\*4: 8 Pencere açılır pencerelere son izlenen kanallar gelir pencereler dolunca alta geriye dönüş,ileri gidiş ve güncelle olarak seçenekler gelir,tek kanal canlı ve sesli izlenebilir hangisini izlemek isterseniz kumandadan seçebilirsiniz Seçim listesi sonundaki **Seçilen Kanallar** liste düzeninde Multi kanal seçilen kanallar gelir

# **KANAL LİSTENİZDEN ARADIĞINIZ KANALI KOLAY BULMAK İÇİN SEÇENEKLER..UYDU SEÇİMİ/FAVORİ SEÇİMİ/ ALFABETİK SIRALAMA**

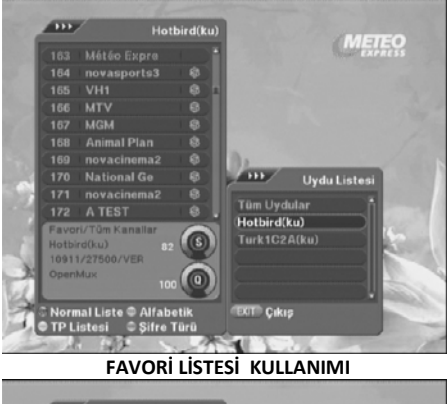

**UYDU LİSTESİ KULLANIMI**

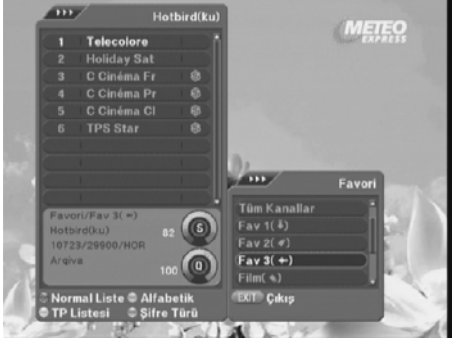

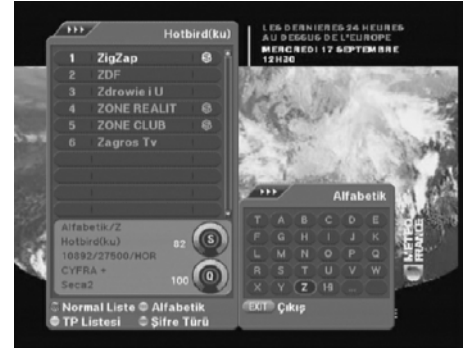

#### KUMANDADAN OK TUŞUYLA KANAL LİSTESİNİ **CAĞIRIN**

UYDU SEÇİMİ NASIL YAPILIR Kumandadan OK tuşuna basarak kanal listesini çağırın SAT tuşuna basın ,Cihazda ayarlı Uydular gelir,Tüm uydular konumunda gerek dizme gerek ayarlarda yapacağınız tüm işlemlerde Tüm uydulardaki kanallar tek liste olarak gelir,liste düzenlerken farklı uydulardan karışık dizebilirsiniz,Tek uydu seçiminde sadece o uydunun kanalları arasından seçim yapılabilinir.

### KUMANDADAN OK TUŞUYLA KANAL LİSTESİNİ **CAĞIRIN** FAVORİ SEÇMEK

Kumandadan OK tuşuna basarak kanal listesini çağırın kumandadaki FAV tuşuna basın ,cihazda Kanal liste düzeninde seçtiğiniz favori kanalların listesi gelir,dilediğiniz grup ve kanalı seçip izleyin,normal listeye dönüş için kumandadaki **KIRMIZI** tuşu kullanın

#### **KANALLARI BAŞ HARFİNİ YAZARAK BULUN** KUMANDADAN OK TUŞUYLA KANAL LİSTESİNİ **CAĞIRIN** KANALIN İLK HARFİNE GÖRE DİZME

Kumandadan OK tuşuna basarak kanal listesini çağırın Kumandadaki **YEŞİL** tuşa basın ,sağ tarafa Klavye gelir bu klavyeden VOL ve CH Tuşlarini kullanarak izlemek istediğiniz kanalın ilk harfini seçin,o harfla başlayan kanallar kanal listesinde dizilir,seçin ,izleyin , normal listeye dönüş için kumandadaki **KIRMIZI** tuşu kullanın

# **ARADIĞINIZ KANALI KOLAY BULMAK İÇİN SEÇENEKLER..TP YE ,ŞİFRE SİSTEMİNE GÖRE DİZEREK /DİREKT NO YAZARAK BULMA**

#### **KANALLARI TP YE GÖRE DİZİN,BULUN**

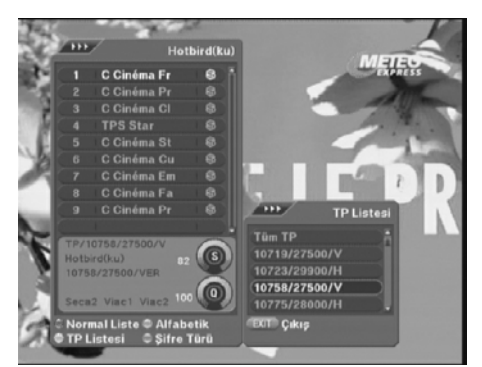

#### **KANALLARI ŞİFRE SİSTEMİNE GÖRE DİZİN,BULUN**

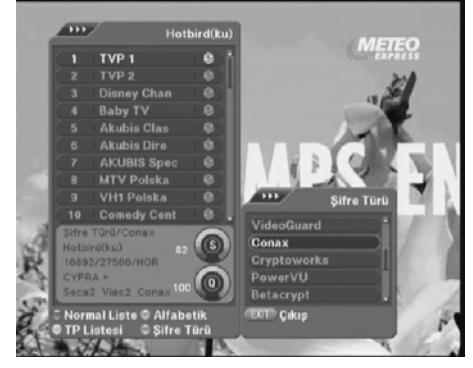

#### **İSTEDİĞİNİZ KANALI DİREKT KUMANDADAN GİRİN**

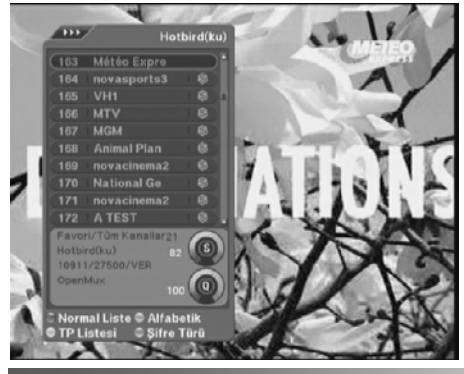

#### KUMANDADAN OK TUŞUYLA KANAL LİSTESİNİ **CAĞIRIN** TRANSPONDERE GÖRE DİZME

Kumandadan OK tuşuna basarak kanal listesini çağırın Kumandadaki **SARI** tuşa basın ,sağ tarafa Listedeki kanalların grup olarak yayınlandığı TP listesi gelir, CH Tuşlarini kullanarak içindeki kanalları görmek iztediğiniz TP yi seçin,o TP DEKİ kanallar kanal listesinde dizilir,seçin ,izleyin , normal listeye dönüş için kumandadaki **KIRMIZI** tuşu kullanın

#### KUMANDADAN OK TUŞUYLA KANAL LİSTESİNİ **CAĞIRIN** ŞİFRELEME SİSTEMİNE GÖRE DİZME

.

Kumandadan OK tuşuna basarak kanal listesini çağırın Kumandadaki **MAVİ** tuşa basın ,sağ tarafa Tüm olası şifreleme sistemleri listesi gelir, , CH Tuşlarını kullanarak içindeki kanalları görmek Istediğiniz Şifre sistemini seçin,o Sistemdeki kanallar kanal listesinde dizilir,seçin ,izleyin , normal listeye dönüş için kumandadaki **KIRMIZI** tuşu kullanın

#### KUMANDADAN OK TUŞUYLA KANAL LİSTESİNİ **CAĞIRIN**

#### DİREKT İSTENEN KANALI SEÇME

İzlemek istediğiniz kanalın nosunu biliyorsanız hem normal yayın seyrederken hemde kanal listesi üzerinde direkt kumandadan tuşlayın En üst bilgi satırı sağında tuşladığınız kanal görülür (örn 21) bir süre bekleyin kılavuz kanala geçer ,Ok ile izleyin aynı işlemi kanal izlerken yaparsanız direkt seçili kanal ekrana gelecektir

**RADYO YAYINLARINI DİNLERKEN LİSTE KULLANIMI,RADYO KANALLARININ DÜZENLENMESİ**

#### **RADYO KANAL LİSTESİNE GEÇİŞ/KULLANIM**

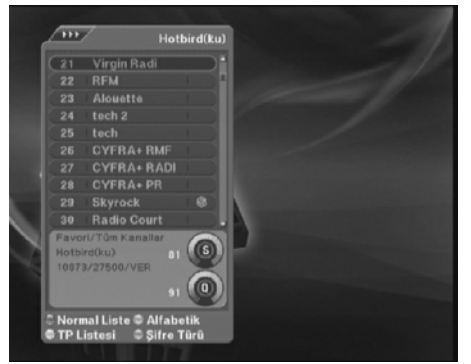

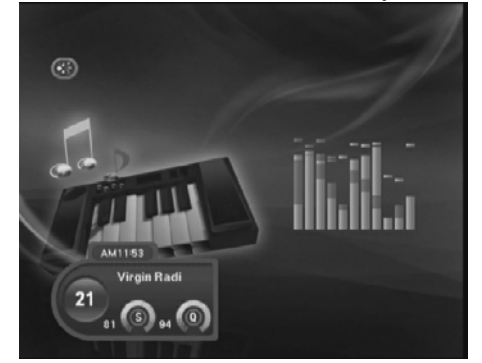

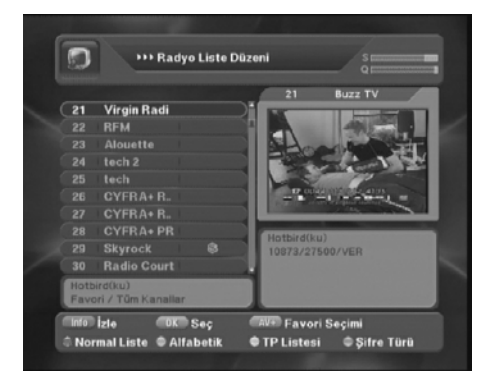

#### KUMANDADAN TV/RADIO TUŞUNA BASARAK KANAL LİSTESİNİ RADYO KONUMUNA ALIN

Bu konumda yukarıda anlatılan kolay kanal bulmak için tv listesinde kullanılan tüm fonksiyonları kullanabilirsiniz... Ok ile çağrılan listede equalizer görülmez..

#### EQUALİZER BARLI RADYO KANAL SEÇİMİ KUMANDADAN OK TUŞUYLA KANAL LİSTESİNİ **CAĞIRIN**

NORMAL KONUMDA RADYO KANAL SEÇİMİ

Radyo konumunda kanalı Direkt kumandadan değiştiriseniz radyo fonu equalizer hareketli olarak gelir

#### RADYO KANAL LİSTESİ DÜZENİ

Liste düzen menüsünde TV kanalları için yapılan tüm işlemleri bu menüde kumandadaki TV/RADYO tuşuna basarak GEÇECEĞİNİZ Radyo liste düzeni menüsünde ,radyo kanalları içinde yapabilirsiniz.

# **MOTORLU ÇANAK KULLANIMINDA MOTOR AYAR MENÜLERİNE ULAŞIM,DİSEQC 1.2 ,USUALS , DPCI MODELİ İÇİN POZİSYONER SEÇİMİ**

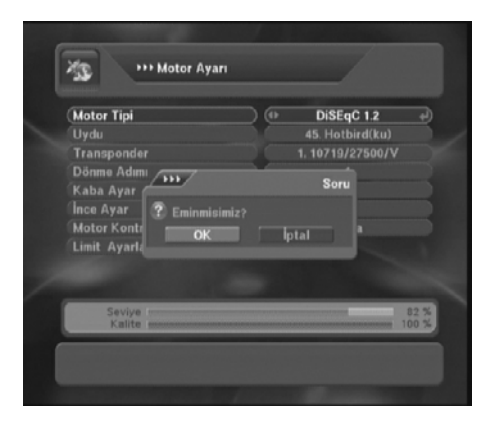

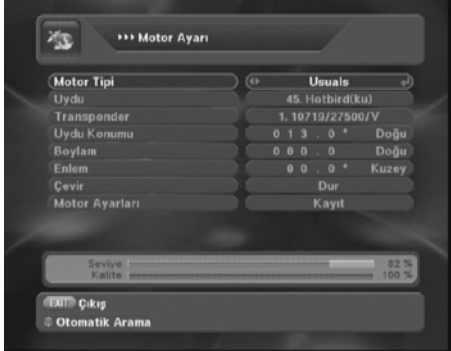

#### **2000 DPCIS MODELİNE ÖZEL MOTOR AYAR MENÜSÜ** UYDU AYARLARI+Motor Ayarlarına girin

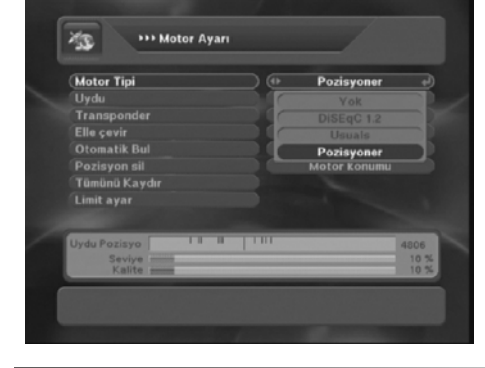

#### UYDU AYARLARI+Motor Ayarlarına girin DİSEQC 1.2 VE VBOX AYAR MENÜSÜ

Motor tipi bölümüne kılavuzu alın,normalde bu bölüm KAPALI olmalıdır yada motor kullandıktan sonra sabit çanağa dönerseniz kapamayı unutmayın aksi halde uydu geçişlerinde motor dönüyor ikazı alırsınız..Yok üzerinde ok basın diseqc 1.2 seçin motorunuz kuruluysa önce doğu batı limiti alın,,Çanağınızın kapsadığı uyduların konumlarını cihaza tanıtın ve cihaza yayınları taratarak kanal listenize alın,kullanın .

#### UYDU AYARLARI+Motor Ayarlarına girin USUALS TİP MOTOR AYAR MENÜSÜ

Motor tipi bölümüne kılavuzu alın,normalde bu bölüm KAPALI olmalıdır yada motor kullandıktan sonra sabit çanağa dönerseniz kapamayı unutmayın aksi halde uydu geçişlerinde motor dönüyor ikazı alırsınız..Yok üzerinde ok basın USUALS seçin motorunuz kuruluysa önce doğu batı limiti alın,,Bulunduğunuz bölgenin enlem ve boylamını cihaza tanıtın, Bir uyduyu çanağı çevirerek bulun, cihaz konumları otomatik belirleyecektir ve cihaza kuşaktaki uyduların yayınlarını taratarak kanal listenize alın,kullanın .

# 2000DPCIS MODELİNE ÖZEL MOTOR AYAR MENÜSÜ

Motor tipi bölümünde Yok üzerinde OK basın POZİSYONER seçin motorunuz kuruluysa önce doğu batı limiti alın,,Motoru manuel çevirerek kuşaktaki uyduların konumlarını cihazda hafızalayın ve uyduları tek tek taratarak yayınları listenize alın bu modelde FULL OTOMATİK doğu ve batı limit bulma ve uydu bularak tarama özelliği bulunmaktadır. **Tüm motor seçeneklerinde Ayarlar sadece tecrübeli kurucularca yapılabilir.**

# **YE-2000 CX SUPER NET MODELİ SAHİPLERİ İÇİN ETHERNET GİRİŞİ AYARLARI**

### **ETHERNET AYAR MENÜSÜNE GİRİŞ**

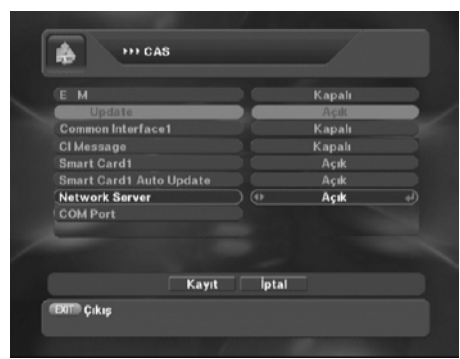

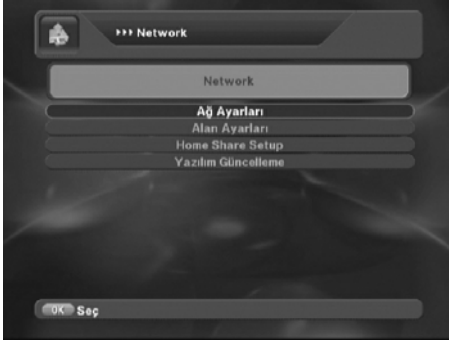

### $\Lambda$ \*\*\* Network Ayarları Bağlantı Şekli Ethernet Bağlantı Yöntemi **DHCP ATT** Bekleviniz Mac Adresi 00 : 88 : DC : 01 : 10 : 00 Kaydet **EXITO Çıkış** ‡ Ping Yolla

### MENÜ+Girişler+NETWORK bölümüne girin ÖZEL BAĞLANTI MENÜSÜNE GİRİŞ

Girişler bölümünde CAS girişini görün ve bu menüye girin (bu menü yoksa bu menüde kumandadan **KIRMIZI** tuş+ 1 2 3 4 tuşlayın Menüden NETWORK Server bölümünü açık yapın ,çalıştığına emin olduğunuz modemden gelen ethernet kablosunu cihaza takın ayarlara hazırsınız

### **İNTERNETE BAĞLANIYORUZ**.. MENÜ+Girişler+NETWORK+AĞ AYARLARI bölümüne girin

### CİHAZIMIZA İNTERNET DONANIMIMIZI TANITIP İNTERNETE BAĞLANIYORUZ

Çalıştığına emin olduğunuz modemden gelen ethernet kablosunu cihaza takın ayarlara hazırsınız

Bu bölümdeki yazılım güncelleme aktif değildir

### **MODEMDEN OTOMATİK IP ALIYORUZ..** MENÜ+Girişler+NETWORK+AĞ AYARLARI bölümüne girin

2. sıradaki Bağlantı yöntemi DHPC seçiliyken kılavuzu kaydete getirip ok ile bağlantıyı başlatın cihaz otomatik olarak modemden adres alır,Bu işlem son derece basittir şimdi cihazımız internete bağlandı , emin olmak ve hattımızın hızının yeterli olup olmadığınız anlamak için test yapamak gereklidir.Kumandadaki **KIRMIZI** tuşa basarak hatta bağlantı komutu yollayın(**Ping**)

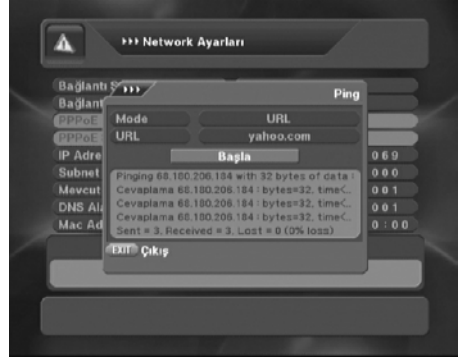

#### **CİHAZIN HİZMET SAĞLAYICIYA BAĞLANMASI**

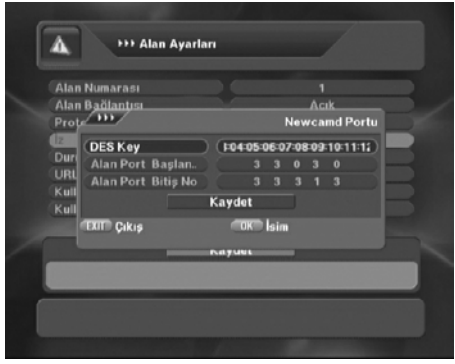

### **KULLANICI ADI VE ŞİFRE GİRİŞİ NASIL YAPILIR** MENÜ+Girişler+NETWORK+Alan Ayarları

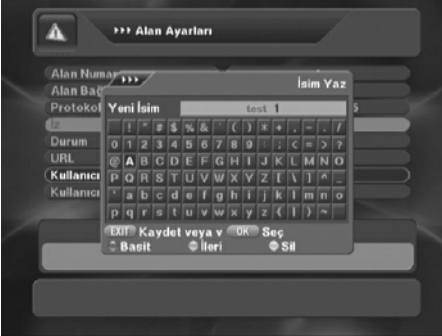

#### **BAĞLANTI KURARAK TEST EDİYORUZ** MENÜ+Girişler+NETWORK+AĞ AYARLARI bölümüne girin

PİNG komutuyla ekrana gelecek menüden Mode= URL URL=yahoo.com Seçin bu bilinen bir adres olduğundan fabrikasyon konmuştur,Başla komutuyla bağlantıyı başlatın..Alt bölümde gönderim ve cevap komut ve kayıpları görülür başarılı bir bağlantıda kayıplar olmamalıdır.Cihaz internete başarıyla bağlanmıştır

MENÜ+Girişler+NETWORK+Alan Ayarları bölümüne girin BİR İNTERNET SERVERİNE NASIL BAĞLANILIR Önce port ayarlarını yapmanız önerilir

Önce port ayarlarını yapmanız sağlıklı olacaktır.bunun için bu menüde(Alan Ayarları Menüsü) Kumandadaki **YEŞİL** Tuşa basarak önce port ayarlarını yapın ve kaydedin

bölümüne girin BİR İNTERNET SERVERİNE NASIL BAĞLANILIR Kullanıcı Adı ve Şifre Girişi

Kullanıcı Adı ve Şifresini bölümlere geldiğinizde kumandadaki **SARI** Tuşa basıldığında gelecek isim klavyesinden dikkatli bir şekilde yazın ve kaydedin yazılan şifreler başkaları tarafından görülmemesi için otomatik gizlenecektir.

#### **STANDART ALAN AYARLARI NASIL SEÇİLİR**

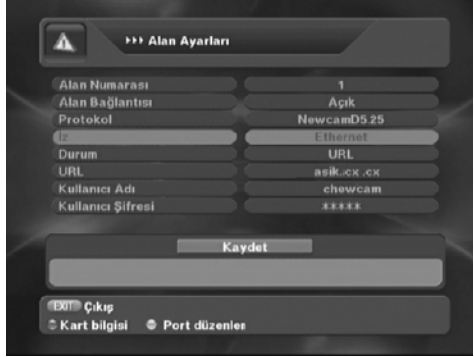

#### **BAĞLANILAN ALAN KONTROLLERİ**

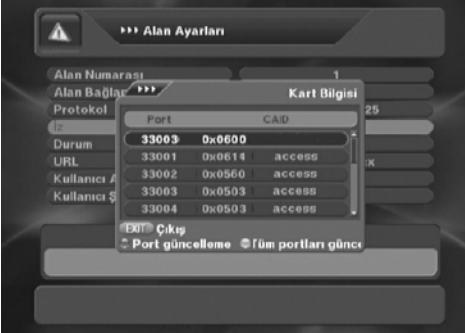

#### **BAĞLANTI İÇİN GEREKLİ BİLGİLER**

MENÜ+Girişler+NETWORK+Alan Ayarları bölümüne girin

#### Standart ayarları yapın

Alan Numarası:1 Alan bağlantısı:Açık Protokol.newcd.5.25 Durum URL seçin

#### MENÜ+Girişler+NETWORK+Alan Ayarları bölümüne girin

şayet tüm işlemler doğru ve bağlantı alanı açıksa kaydet komutundan sonra ekrana yandaki server hizmet bilgisi gelir **KIRMIZI** tuşla seçili, portu **YEŞİL** tuşla tüm portları restleyebilir,gerektiğinde kullanımda olmayan portları güncelleyebilirisniz.

#### BİR İNTERNET ALANINA BAĞLANTI İÇİN EDİNMENİZ GEREKLİ BİLGİLER NELER

1) ALAN ADI URL ADRESİ (YADA IP NOSU) 2)KULLANICI ADI 3)KULLANICI ŞİFRESİ 4)ALAN DES KEY 5)ALAN BAĞLANTI PORT BAŞLANGIÇ VE BİTİŞ NUMARALARI

**UYDU ALICINIZ SADECE KİŞİSEL TERCİHLERİNİZ VE KENDİ TEMİN EDEBİLECEĞİNİZ ALANLARA BAĞLANTI İÇİN DESTEK İÇERİR.. ÜRETİCİ-DAĞITICI YADA SATICISI HİÇBİR ŞEKİLDE BAĞLANTI ALANI SAĞLAMAZ..GARANTİ VEREMEZ,ALAN VE İNTERNET SORUNLARI GARANTİYİ KAPSAMAZ**

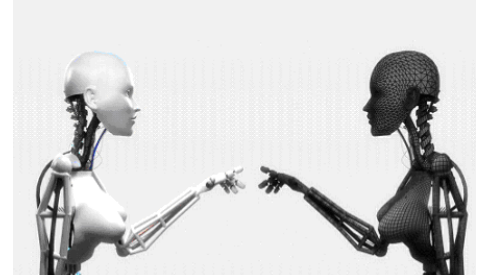

# **KUMANDADAN ULAŞILABİLECEĞİNİZ YARALI KISAYOLLAR**

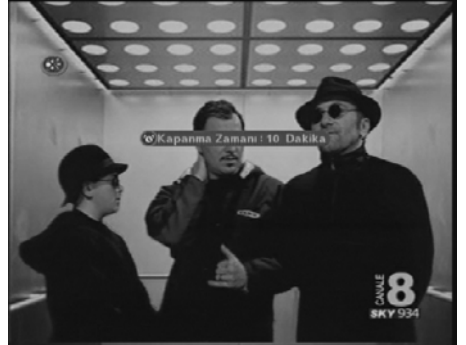

#### **OTOMATİK KAPANMA ZAMANLAYICISI**

**HIZLI HAFIZALAMA**

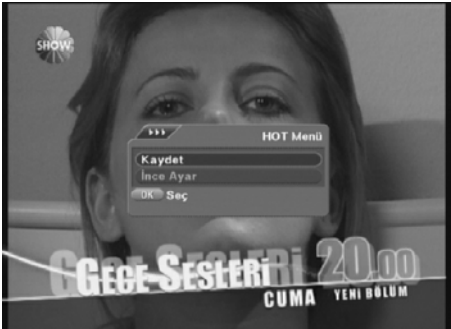

#### **DİSEQC MOTOR İÇİN EXPRESS İNCE AYAR**

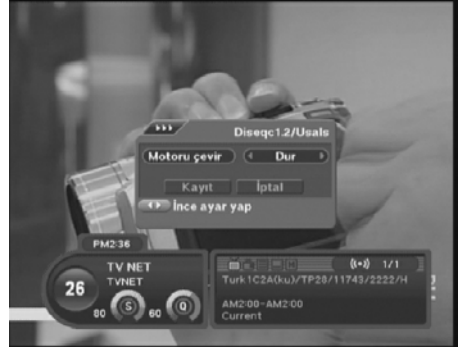

#### KUMANDADAN SLEEP TUŞUNA BASIN

Bu tuşa her basışınızda seçili süre dakika olarak devreye girer ve belirlenen süre sonunda cihaz kapanır

#### KUMANDADAKİ KIRMIZI TUSA BASIN KAYDET **SECİN**

Uydu alıcınızda menülerde yaptığınız her işlem,kanal değişimi ,ses seviyesi,son seçilen kanal vb son konumda cihazı kumandadan kapattığınızda hafızalanır,elektrik sorunu olan bölgelerde bu işlemi Cihazı kapamaya gerek olmadan bu kısa yolla yapabilirsiniz.DİKKAT cihazı kumandadan değilde son bilgilerin hafızalanmasını beklemeden arkadan yada fişi çekerek kaparsanız cihaz bilgileri kaybedebilir.

#### KANAL ÜZERİNDE KUMANDADAKİ SARI TUŞA BASIN

Sayet Motor Ayar bölümünde Diseqc 1.2 veya Usuals Seçiliyse bu menü aktif olur ilk basışta motor hareketi menüsü OK ile seçildiğindede uydularda olabilecek ufak sapmaları sinyalmetreyi görerek düzeltebileceğiniz ve hafızalayabileceğiniz bu menü gelir.Bu şekilde menüye girmeye gerek kalmadan düzeltme yapabilirsiniz.

#### **UYDU ALICINIZI BİLGİSAYAR İLE GÜNCELLEME**

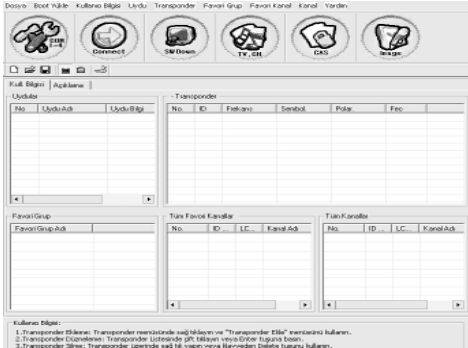

**KOLAY KULLANIM YARDIMCILARI**

 MENÜ+Sistem ayarları+Kişisel Tercihler **Ses Kontrol**: Sayet bu bölüm tüm kanallar seçilirse son kanalda kullanılan ses seviyesi tüm kanallarda otomatik,Kanal seçilirsede her kanal için ayrı ses seviyesi hafızalanabilir..Tüm kanallar önerilir **CH Wiew**:Bu özellik size EPG listesi ve Ana kanal listesinde kanal üzerine geldiğinizde OK basmaya gerek kalmadan kanalı izlemenizi sağlar,EPG+kanal listesi Yada ayrı ayrı bölümleri seçebilirsiniz.şifreli yayın kullanıcıları ve ethernet kullanımında otomatik seçim önerilmez.

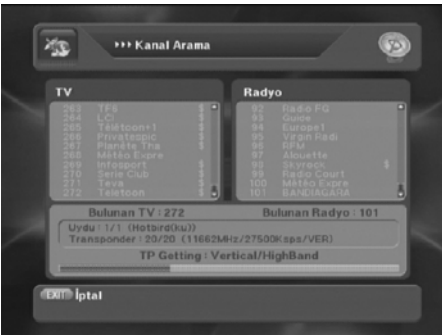

#### İNTERNETTEN NEXT STB LİNK VE EDİTÖR YAZARAK ARAMA YAPTIRIN

Uydu alıcınızın bilgisayar yardımıyla yazılım ve bazı alanlarını güncelleyebileceğiniz bilgisayar programları sürekli güncelendiğinden son şekliyle internet ortamından alınabilinir.Uydu alıcınız her ne kadar usb belleğe yüklenen dosyalarla bilgisayar gerektirmeden güncellensede usb belleği olmayan kullanıcılar bu yolu kullanabilirler

#### **KOLAY KULLANIM YARDIMCILARI**

 MENÜ+Sistem ayarları+Kişisel Tercihler **Kanal Değişimi**: Kanaldan kanala geçişte diğer kanalın ekrana geliş tipini seçebilirsiniz. **Siyah,Donarak,Solarak Mümkündür Dönüş listesi:**Kumandanızdan RCL tuşuna bastığınızda bu bölüm KAPALI Seçiliyse son izlenen kanala Açık seçilirsede Son izlenen 9 Kanalı görüp seçim yapabileceğiniz mini listeyi görüp seçebilirsiniz..

#### **KÖR TARAMA İLE FEED AVCILIĞI** UYDU AYARLARI BÖLÜMÜNDEKİ KÖR TARAMA BÖLÜMÜNÜ SEÇİN

Kör Tarama özelliği tek çanaklı yada motorlu sistemlerde kullanılır, normal uydularda kanal aramak için kullanılmaz, frekans değerlerini bilmediğimiz transponder sayısı az uydularda kullanılabilinir,arama yöntemi verilen belirli frekans alanlarında v-h l v-h high vb. Lnb Yön komutlarıyla uyduyu taramaktır,Türksat gibi standart dışı symbol rate oranlarının olduğu uydularda sağlıklı çalışmaz,Multiswitchlerde çalışmaz ,Genelde listelerde frekansları verilmeyen feed yayınlarını taratıldığında yakalama amacıyla kullanılır..